## **ขั้นตอนการลงทะเบยีนและการลงคะแนนเสียงผ่านสื่ออิเล็กทรอนิกส์(E-AGM) และการมอบฉันทะ**

ผู้ถือหุ้นหรือผู้รับมอบฉันทะที่มีความประสงค์จะเข้าร่วมประชุมต้องส่งเอกสารยืนยันตัวตนตามที่ระบุไว้ มายังบริษัทฯ ภายใน วันที่4 เมษายน 2567 เมื่อบริษัทฯ ได้ตรวจสอบข้อมูลตามรายชื่อผู้ถือหุ้นตามข้อมูลปิดสมุดทะเบียนรายชื่อผู้ถือหุ้นที่มีสิทธิเข้าร่วมประชุม ถูกต้องครบถ้วนแล้ว ผู้ให้บริการจัดประชุมผ่านสื่ออิเล็กทรอนิกส์ จะส่ง Link สำหรับการเข้าร่วมประชุมและคู่มือการเข้าใช้งานไปยังอีเมล์ที่ ท่านได้ส่งมาแจ้งบริษัท โดยจะส่ง Link ล่วงหน้า 1วันก่อนวันประชุม

## **การแจ้งความประสงคเ์ข้าร่วมประชุมผ่านสื่ออิเล็กทรอนิกส์**

ผู้ถือหุ้นที่ต้องการเข้าร่วมประชุมผ่านสื่ออิเล็กทรอนิกส์ จะต้องแจ้งความประสงค์ที่จะเข้าร่วมประชุมได้2 วิธีดังต่อไปนี้

- 1. แจ้งความประสงค์เข้าร่วมประชุม ด้วยวิธีส่งข้อมูลทาง E-Mail หรือไปรษณีย์
- 2. แจ้งความประสงค์เข้าร่วมประชุม ด้วยวิธีส่งข้อมูลทางเว็บไซต์ หรือ QR Code

## **กรณีผู้ถือหุ้นต้องการแจ้งความประสงคเ์ข้าร่วมประชุมผ่านสื่ออิเล็กทรอนิกส์(E-AGM) ด้วยวิธีการส่งข้อมูลทาง E-Mail หรือไปรษณีย์**

- 1. โปรดกรอกเอกสารแจ้งความประสงค์เข้าร่วมประชุมผ่านสื่ออิเล็กทรอนิกส์(E-AGM) (สิ่งที่ส่งมาด้วย 7) โดยขอให้ท่านระบุ **อีเมล์ (E-mail) และหมายเลขโทรศัพท์มือถือ**ของท่านให้ชัดเจน ส าหรับใช้ในการลงทะเบียนเข้าร่วมประชุม
- 2. แนบสำเนาหลักฐานแสดงตัวตน เพื่อยืนยันสิทธิเข้าร่วมประชุม E-AGM
	- 2.1 ผู้ถือหุ้นที่เป็นบุคคลธรรมดา
		- กรณีผู้ถือหุ้นประสงค์เข้าร่วมประชุมด้วยตนเองผ่านสื่ออิเล็กทรอนิกส์ (E-Meeting)
			- o ส าเนาเอกสารแสดงตัวตนที่ราชการออกให้และยังไม่หมดอายุ เช่น บัตรประจ าตัวประชาชน หรือบัตรประจ าตัว ข้าราชการ หรือใบอนุญาตขับขี่ หรือหนังสือเดินทาง (กรณีเป็นชาวต่างประเทศ) กรณีมีการเปลี่ยนแปลงชื่อ-สกุล ขอให้ผู้ถือหุ้นแนบหลักฐานประกอบ และผู้ถือหุ้นจะต้องลงลายมือชื่อรับรองสำเนาถูกต้องบนเอกสารด้วย
		- กรณีผู้ถือหุ้นมอบฉันทะให้ผู้อื่นเข้าร่วมประชุมแทนผ่านสื่ออิเล็กทรอนิกส์ (E-Meeting)
			- o หนังสือมอบฉันทะตามแบบที่แนบมาพร้อมหนังสือเชิญประชุม กรอกข้อความถูกต้องครบถ้วน และลงลายมือผู้ มอบฉันทะและผู้รับมอบฉันทะ และติดอากรแสตมป์จำนวน 20 บาทครบถ้วนแล้ว
			- o ส าเนาเอกสารแสดงตัวตนที่ราชการออกให้และยังไม่หมดอายุของผู้มอบฉันทะ เช่น บัตรประจ าตัวประชาชน หรือ บัตรประจำตัวข้าราชการ หรือใบอนุญาตขับขี่ หรือสำเนาหนังสือเดินทาง (กรณีเป็นชาวต่างประเทศ) กรณีมีการ เปลี่ยนแปลงชื่อ-สกุล ขอให้ผู้มอบฉันทะแนบหลักฐานประกอบ และผู้มอบฉันทะจะต้องลงลายมือชื่อรับรองสำเนา ถูกต้องบนเอกสารด้วย
			- o ส าเนาเอกสารแสดงตัวตนที่ราชการออกให้และยังไม่หมดอายุของผู้รับมอบฉันทะ เช่น บัตรประจ าตัวประชาชน หรือบัตรประจำตัวข้าราชการ หรือใบอนุญาตขับขี่ หรือสำเนาหนังสือเดินทาง (กรณีเป็นชาวต่างประเทศ) กรณีมี การเปลี่ยนแปลงชื่อ-สกุล ขอให้ผู้รับมอบฉันทะแนบหลักฐานประกอบ และผู้รับมอบฉันทะจะต้องลงลายมือชื่อ รับรองส าเนาถูกต้องบนเอกสารด้วย
- 2.2 ผู้ถือหุ้นที่เป็นนิติบุคคล
	- กรณีผู้มีอ านาจลงนามแทนนิติบุคคล (กรรมการ) ประสงค์เข้าร่วมประชุมด้วยตนเองผ่านสื่ออิเล็กทรอนิกส์ (E-Meeting)
		- o ส าเนาหนังสือรับรองการจดทะเบียนนิติบุคคลของผู้ถือหุ้น ออกให้ไม่เกิน 1 ปีก่อนวันประชุมผู้ถือหุ้น ซึ่งรับรอง ้ สำเนาถูกต้องโดยผู้แทนนิติบุคคล (กรรมการ) ที่มีอำนาจลงนามแทนนิติบคคล
		- O สำเนาเอกสารแสดงตัวตนที่ราชการออกให้และยังไม่หมดอายของผู้มีอำนาจลงนามแทนนิติบคคล (กรรมการ) เช่น บัตรประจำตัวประชาชน หรือบัตรประจำตัวข้าราชการ หรือใบอนุญาตขับขี่ หรือสำเนาหนังสือเดินทาง (กรณี เป็นชาวต่างประเทศ) กรณีมีการเปลี่ยนแปลงชื่อ-สกุล ขอให้ผู้แทนนิติบุคคล (กรรมการ) แนบหลักฐานประกอบ และผู้แทนนิติบุคคล (กรรมการ) จะต้องลงลายมือชื่อรับรองสำเนาถูกต้องบนเอกสารด้วย
	- กรณีที่มีการมอบฉันทะให้ผู้รับมอบฉันทะเข้าร่วมประชุมแทนผ่านสื่ออิเล็กทรอนิกส์ (E-Meeting)
		- o หนังสือมอบฉันทะตามแบบที่แนบมาพร้อมหนังสือเชิญประชุม กรอกข้อความถูกต้องครบถ้วน และลงลายมือผู้ มอบฉันทะและผู้รับมอบฉันทะ และติดอากรแสตมป์จำนวน 20 บาทครบถ้วนแล้ว
		- o ส าเนาหนังสือรับรองการจดทะเบียนนิติบุคคลของผู้ถือหุ้น ออกให้ไม่เกิน 1 ปีก่อนวันประชุมผู้ถือหุ้น ซึ่งรับรอง สำเนาถูกต้องโดยผู้แทนนิติบุคคล (กรรมการ) ที่มีอำนาจลงนามแทนนิติบุคคล
		- O สำเนาเอกสารแสดงตัวตนที่ราชการออกให้และยังไม่หมดอายุของผู้มีอำนาจลงนามแทนนิติบุคคล (กรรมการ) เช่น บัตรประจำตัวประชาชน หรือบัตรประจำตัวข้าราชการ หรือใบอนุญาตขับขี่ หรือสำเนาหนังสือเดินทาง (กรณี เป็นชาวต่างประเทศ) กรณีมีการเปลี่ยนแปลงชื่อ-สกุล ขอให้ผู้แทนนิติบุคคล (กรรมการ) แนบหลักฐานประกอบ และผู้แทนนิติบุคคล (กรรมการ) จะต้องลงลายมือชื่อรับรองสำเนาถูกต้องบนเอกสารด้วย
		- o ส าเนาเอกสารแสดงตัวตนที่ราชการออกให้และยังไม่หมดอายุของผู้รับมอบฉันทะ เช่น บัตรประจ าตัวประชาชน หรือบัตรประจำตัวข้าราชการ หรือใบอนุญาตขับขี่ หรือสำเนาหนังสือเดินทาง (กรณีเป็นชาวต่างประเทศ) กรณีมี การเปลี่ยนแปลงชื่อ-สกุล ขอให้ผู้รับมอบฉันทะแนบหลักฐานประกอบ และผู้รับมอบฉันทะจะต้องลงลายมือชื่อ รับรองส าเนาถูกต้องบนเอกสารด้วย

ึกรณีที่เอกสารหรือหลักฐานที่ได้กล่าวข้างต้น ไม่ใช่เอกสารฉบับภาษาไทยหรือภาษาอังกฤษ ผู้ถือหุ้นจะต้องแสดงเอกสารคำแปลฉบับ .ภาษาไทยหรือภาษาอังกฤษ ซึ่งลงนามรับรองคำแปลโดยผู้ถือหุ้นหรือโดยผู้มีอำนาจลงแทนนิติบุคคลนั้น (ในกรณีเป็นนิติบุคคล)

- 3. ส่งเอกสารแจ้งความประสงค์เข้าร่วมประชุมผ่านสื่ออิเล็กทรอนิกส์ (ข้อ 1) และหลักฐานแสดงตัวตน พร้อมเอกสารประกอบต่าง ๆ (ข้อ2) โดยจัดส่งมาให้บริษัทฯ **ภายในวันที่4 เมษายน 2567**
	- ช่องทาง E-Mail : [jpagm@jsppharma.com](mailto:jpagm@jsppharma.com)
	- ช่องทางไปรษณีย์ : คุณพัชราภรณ์ เผือกบุตร

บริษัท โรงงานเภสัชอุตสาหกรรม เจเอสพี (ประเทศไทย) จำกัด (มหาชน) 255, 257 ซอยสาธุประดิษฐ์ 58 แขวงบางโพงพาง เขตยานนาวา กรุงเทพฯ 10120

### **กรณีผู้ถอืหุน้ ต้องการแจ้งความประสงคเ์ข้าร่วมประชุมผ่านสื่ออิเล็กทรอนิกส์ (E-AGM) โดยช่องทางเว็บไซต์หรือ QR Code**

1. แจ้งความประสงค์เข้าร่วมประชุมฯ ผ่าน Web Browser : Chrome โดยเข้าไปที่

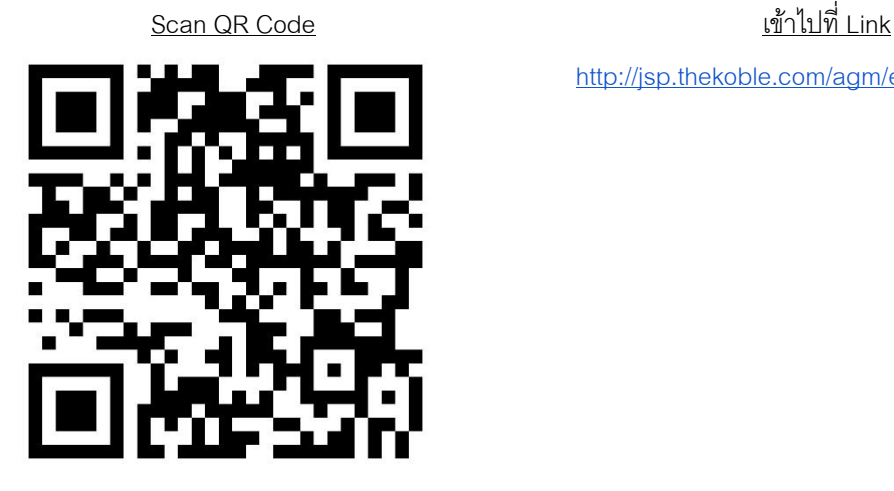

2. กรอกข้อมูลของผู้ถือหุ้น

- 2.1. เลขที่บัญชีผู้ถือหลักทรัพย์
- 2.2. ชื่อ (ไม่ต้องระบุคำนำหน้า) หากผู้ถือหุ้นเป็นนิติบุคคล ไม่ต้องกรอกข้อมูลในช่องนี้
- 2.3. นามสกุล (กรณีผู้ถือหุ้นเป็นนิติบุคคล ให้ใส่ชื่อนิติบุคคลในช่องนามสกุล)
- 2.4. เลขบัตรประจ าตัวประชาชน
- 2.5. เลือกยอมรับเงื่อนไข และยินยอมให้เข้าถึงข้อมูลส่วนบุคคล
- 2.6. กด "ยืนยัน"
- 3. ตรวจสอบชื่อผู้ถือหุ้นและจ านวนหุ้น หากถูกต้องกรุณากรอกข้อมูลของผู้ถือหุ้นเพิ่มเติม
	- 3.1. ชื่อ-นามสกุล (ภาษาอังกฤษ)
	- 3.2. E-mail เพื่อรับ Link สำหรับเข้าร่วมประชุม
	- 3.3. เบอร์โทรศัพท์มือถือ

กรณีผู้ถือหุ้นเข้าร่วมประชุมด้วยตนเอง: ระบุเบอร์โทรศัพท์มือถือของผู้ถือหุ้น

กรณีมอบฉันทะ: ระบุ**เบอรโ์ทรศัพทม์ ือถอืของผู้รับมอบฉันทะ**เพื่อใช้ในการเข้าร่วมประชุม

- 3.4. เลือกประเภทการเข้าร่วมประชุม
	- 3.4.1. เข้าร่วมประชุมด้วยตนเองผ่าน E-AGM
	- 3.4.2. มอบฉันทะให้บุคคลทั่วไปเข้าร่วมประชุมผ่าน E-AGM
	- 3.4.3. มอบฉันทะให้กรรมการอิสระ
- 3.5. กด "ถัดไป"

<http://jsp.thekoble.com/agm/emeeting/index/1>

#### **สิ่งทสี่ ง่ มาด้วย 8**

4. ยืนยันตัวตนผู้เข้าร่วมประชุมและผู้รับมอบฉันทะ

## **4.1. กรณีผู้ถอืหุน้ เข้าร่วมประชุมด้วยตนเองผ่าน E-AGM**

เตรียมแนบไฟล์เอกสารประกอบเพื่อยืนยันตัวตนของผู้ถือหุ้น

- 4.1.1. สำเนาบัตรประชาชน, สำเนาหนังสือเดินทาง, สำเนาบัตรที่ทางราชการออกให้
- 4.1.2. เอกสารอื่น ๆ เช่น หนังสือรับรองบริษัท
- 4.1.3. กด "ถัดไป"
- 4.1.4. ระบบจะขึ้นข้อความ "ระบบได้รับข้อมูลเรียบร้อยแล้ว" ให้ตรวจสอบชื่อ นามสกุล และจำนวนหุ้นอีกครั้ง
- 4.1.5. ปิดหน้าต่าง เป็นการสิ้นสุดการแจ้งความประสงค์เข้าร่วมประชุม

### **4.2. กรณีมอบฉันทะใหบ้ ุคคลท่วัไปเข้าร่วมประชุม ผ่าน E-AGM**

เตรียมแนบไฟล์เอกสารประกอบเพื่อยืนยันตัวตนของผู้ถือหุ้น

- 4.2.1. สำเนาบัตรประชาชน, สำเนาหนังสือเดินทาง, สำเนาบัตรที่ทางราชการออกให้
- 4.2.2. เอกสารอื่น ๆ เช่น หนังสือรับรองบริษัท
- 4.2.3. กด "ถัดไป"
- 4.2.4. ระบุข้อมูลผู้รับมอบฉันทะและแนบเอกสารประกอบ
	- (ก) ชื่อ-นามสกุล ของผู้รับมอบฉันทะ (ภาษาไทย)
	- (ข) ชื่อ-นามสกุล ของผู้รับมอบฉันทะ (ภาษาอังกฤษ)
	- (ค) แนบไฟล์สำเนาเอกสารแสดงตัวตนของผู้รับมอบฉันทะ
	- (ง) แนบไฟล์หนังสือมอบฉันทะที่มีการกรอกข้อมูลและลงลายมือครบถ้วน
- 4.2.5. กด "ถัดไป"
- ่ 4.2.6. ระบบจะขึ้นข้อความ "ได้รับข้อมูลเรียบร้อยแล้ว" ให้ตรวจสอบชื่อ นามสกุล และจำนวนหุ้นอีกครั้ง
- 4.2.7. ปิดหน้าต่าง เป็นการสิ้นสุดการแจ้งความประสงค์เข้าร่วมประชุม

#### 4.3. **กรณีมอบฉันทะให้กรรมการอิสระ**

- 4.3.1.แนบไฟล์เอกสารประกอบเพื่อยืนยันตัวตน (เหมือนกรณีผู้ถือหุ้นเข้าร่วมประชุมด้วยตนเอง)
- 4.3.2.แนบแบบฟอร์มมอบฉันทะ ที่กรอกข้อมูลและลงลายมือครบถ้วน
- 4.3.3. กด "ถัดไป"
- 4.3.4. ระบบจะขึ้นข้อความ "ได้รับข้อมูลเรียบร้อยแล้ว" ให้ตรวจสอบชื่อ นามสกุล และจำนวนหุ้นอีกครั้ง
- 4.3.5. ปิดหน้าต่าง เป็นการสิ้นสุดการแจ้งความประสงค์เข้าร่วมประชุม

หมายเหตุ : ระบบรับแจ้งความประสงค์เข้าร่วมประชุมฯ จะเปิดให้ดำเนินการตั้งแต่วันที่ 27 มีนาคม 2567 ถึงวันที่ 4 เมษายน 2567 หรือ จนกว่าการประชุมจะแล้วเสร็จ (ระบบไม่เปิดรับข้อมูลในวันเสาร์ อาทิตย์ และวันหยุดราชการ)

กรณีที่เอกสารหรือหลักฐานที่ได้กล่าวข้างต้น ไม่ใช่เอกสารฉบับภาษาไทยหรือภาษาอังกฤษ ผู้ถือหุ้นจะต้องแสดงเอกสารคำแปลฉบับ ภาษาไทยหรือภาษาอังกฤษ ซึ่งลงนามรับรองคำแปลโดยผู้ถือหุ้นหรือโดยผู้มีอำนาจลงแทนนิติบุคคลนั้น (ในกรณีเป็นนิติบุคคล)

### **การเข้าร่วมประชุมผ่านสื่ออิเล็กทรอนิกส์(E-AGM)**

- 1. เมื่อผู้ถือหุ้นหรือผู้รับมอบฉันทะแจ้งความประสงค์เข้าร่วมประชุมและได้รับการตรวจสอบครบถ้วนแล้ว ท่านจะได้รับ E-Mail จาก ทางผู้ให้บริการจัดประชุมฯ ซึ่งจะเป็น Link สำหรับการเข้าร่วมประชุม และคู่มือการเข้าใช้งานระบบ ก่อนวันประชุม 1 วัน โปรด ศึกษาคู่มือวิธีการใช้งานระบการประชุม E-AGM โดยละเอียด กรณีที่ยังไม่ได้รับ E-Mail ดังกล่าวภายในวันที่ 8 เมษายน 2567 ให้ติดต่อบริษัทฯ โดยทันที
- 2. ท่านจะต้องเตรียมข้อมูลเหล่านี้ เพื่อใช้ในการเข้าสู่ระบบ กรณีผู้ถือหุ้นเข้าร่วมประชุมด้วยตนเอง : เลขบัญชีผู้ถือหุ้น (หมายเลขทะเบียนผู้ถือหลักทรัพย์) และเลขบัตรประจำตัวประชาชน ของผู้ถือหุ้น กรณีผู้รับมอบฉันทะ : เลขบัตรประจ าตัวประชาชนและเบอร์โทรศัพท์มือถือของผู้รับมอบฉันทะ

3. การเข้าร่วมประชุมและการลงคะแนนผ่านทางสื่ออิเล็กทรอนิกส์ สามารถใช้ได้กับคอมพิวเตอร์/ โน๊ตบุ๊ค (Notebook) / แท็บเล็ต (Tablet) และโทรศัทพ์มือถือผ่าน Web Browser : Chrome ด้วยอินเตอร์เน็ตความเร็ว 4G หรืออินเตอร์เน็ตบ้านพื้นฐาน

หมายเหตุ : กรณีเข้าร่วมประชุมผ่านทางแท็บเล็ต (Tablet) หรือโทรศัพท์มือถือ <u>จะต้องติดตั้งแอพพลิเคชัน Zoom Cloud Meeting</u> ก่อนเข้าร่วมประชุม ซึ่งสามารถ Download ได้ดังนี้

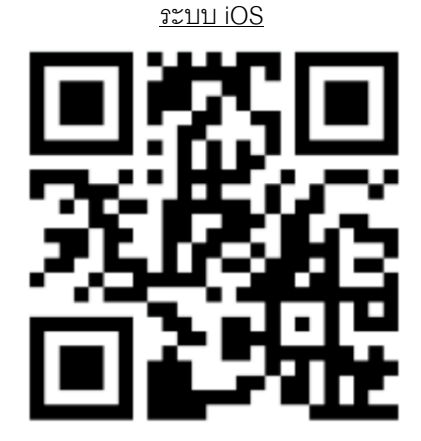

[https://apps.apple.com/th/app/zoom-cloud](https://apps.apple.com/th/app/zoom-cloud-meetings/id546505307)[meetings/id546505307](https://apps.apple.com/th/app/zoom-cloud-meetings/id546505307)

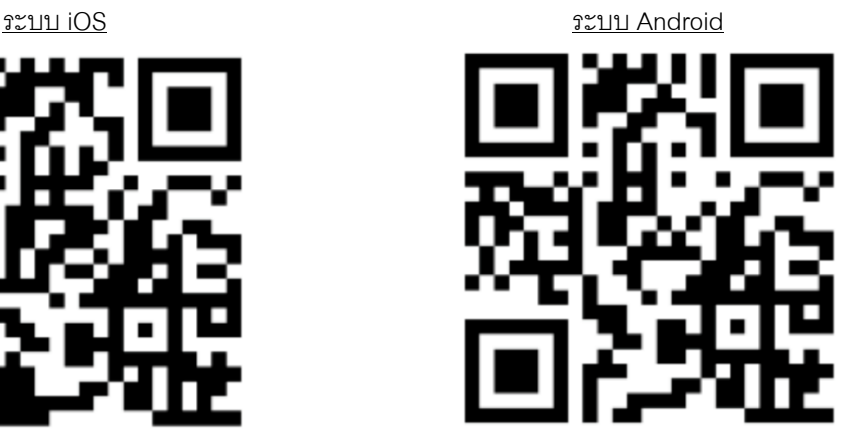

[https://play.google.com/store/apps/details?id=us.](https://play.google.com/store/apps/details?id=us.zoom.videomeetings)

[zoom.videomeetings](https://play.google.com/store/apps/details?id=us.zoom.videomeetings)

- 4. ระบบจะเปิดให้เข้าร่วมประชุมล่วงหน้า 60 นาที ก่อนเริ่มการประชุม อย่างไรก็ตามการถ่ายทอดสดจะเริ่มเมื่อถึงเวลาประชุม เท่านั้น
- 5. การเข้าส่ระบบผ้เข้าร่วมประชมจะต้องใช้ข้อมูลเลขทะเบียนผู้ถือหุ้น และเลขที่บัตรประชาชนของผู้ถือหุ้น
- 6. การลงคะแนนผ่านระบบ E-Voting ท่านจะสามารถลงคะแนนแต่ละวาระ โดยการลงคะแนนเห็นด้วย ไม่เห็นด้วย หรืองดออก เสียง อย่างใดอย่างหนึ่งเท่านั้น กรณีที่ไม่ได้ลงคะแนนในวาระใด ๆ ระบบจะถือว่าท่านลงคะแนนเสียงเป็นเห็นด้วยโดยทันที (ใช้ วิธีการนับคะแนนโดยการเทคะแนนเสียงไปทางเห็นด้วย)
- 7. กรณีที่ผู้เข้าร่วมประชุมมีเหตุขัดข้องหรือติดปัญหาในการใช้งานระบบ E-AGM ท่านสามารถติดต่อบริษัท โอเจ อินเตอร์เนชั่นแนล จ ากัด ตามเบอร์โทรศัพท์ที่ระบุไว้ใน E-Mail ที่จัดส่งคู่มือการใช้งานระบบไปให้ท่าน

## **\*\*\* การประชุม E-AGM นีจ้ะเป็นการประชุมผ่านสื่ออิเล็กทรอนิกสเ์ทา่ นั้น และจะไม่มีการจัดสถานทกี่ ารประชุมในรูป แบบเดมิ ขอความร่วมมือผู้ถอืหุน้ ไม่เดนิทางมาทบี่ ริษัทฯ \*\*\***

### **กรณีผู้ถอืหุน้ มีความประสงคจ์ะมอบฉันทะใหก้รรมการอิสระ**

ส าหรับผู้ถือหุ้นที่ไม่สามารถเข้าร่วมประชุมแบบ E-AGM ด้วยตนเองหรือไม่สามารถมอบฉันทะให้ผู้รับมอบฉันทะท่านอื่นเข้าร่วม ประชุมแบบ E-AGM ได้ หากผู้ถือหุ้นประสงค์จะมอบฉันทะให้กับกรรมการอิสระ กรุณาส่งหนังสือมอบฉันทะ (สิ่งที่ส่งมาด้วย 6) โดยระบุ ผู้รับมอบฉันทะเป็นกรรมการอิสระท่านใดท่านหนึ่งตามที่บริษัทได้กำหนดไว้พร้อมเอกสารประกอบ และติดอากรแสตมป์จำนวน 20 บาท ครบถ้วนแล้วให้บริษัทฯ หรือลงทะเบียนผ่านช่องทางเว็บไซต์หรือ QR Code **ภายในวันที่4 เมษายน 2567** ผ่านช่องทางต่อไปนี้

- ช่องทาง E-Mail : [jpagm@jsppharma.com](mailto:jpagm@jsppharma.com)
- ช่องทางไปรษณีย์ : คุณพัชราภรณ์ เผือกบุตร

บริษัท โรงงานเภสัชอุตสาหกรรม เจเอสพี (ประเทศไทย) จำกัด (มหาชน) 255, 257 ซอยสาธุประดิษฐ์ 58 แขวงบางโพงพาง เขตยานนาวา กรุงเทพฯ 10120

หมายเหตุ : กรณีที่ผู้ถือหุ้นระบุการลงคะแนนเสียงแต่ละวาระ กรรมการอิสระจะทำการลงคะแนนเสียงตามที่ท่านได้ระบุมาในหนังสือมอบ ฉันทะ ซึ่งในการลงคะแนนเสียงในแต่ละวาระ ผู้ถือหุ้นมีสิทธิออกเสียงเห็นด้วย ไม่เห็นด้วย หรืองดออกเสียง เพียงอย่างใดอย่างหนึ่งเท่านั้น ไม่สามารถแบ่งการออกคะแนนเสียงเป็นบางส่วนได้ (เว้นแต่เป็นการลงคะแนนเสียงของ Custodian)

## **กรณีผู้ถอืหุน้ ทเี่ ป็นผู้ลงทุนต่างประเทศและแต่งตัง้คัสโตเดยีน (Custodian) ในประเทศไทยเป็นผู้รับฝากและดูแลหุน้**

กรุณาน าส่งข้อมูลต่อไปนี้

- 1. หนังสือมอบฉันทะ แบบ ค. (ที่แนบมาพร้อมหนังสือเชิญประชุม) กรอกข้อความถูกต้องครบถ้วน ลงลายมือชื่อของผู้มอบฉันทะ และผู้รับมอบฉันทะ พร้อมติดอากรแสตมป์ 20 บาทครบถ้วนแล้ว
- 2. หนังสือรับรองการจดทะเบียนนิติบุคคลของ คัสโตเดียน (Custodian) และลงลายมือชื่อรับรองสำเนาถูกต้องโดยผู้มีอำนาจลง นามแทนนิติบุคคลของ คัสโตเดียน (Custodian) หรือผู้รับมอบอำนาจ พร้อมประทับตราสำคัญของนิติบุคคล (ถ้ามี)
- 3. หนังสือมอบอำนาจจากผู้ถือหุ้นให้คัสโตเดียน (Custodian) เป็นผู้ดำเนินการลงนามในหนังสือมอบฉันทะแทน
- 4. หนังสือยืนยันว่าผ้ลงนามในหนังสือมอบฉันทะแทนได้รับอนุญาตประกอบธุรกิจคัสโตเดียน (Custodian)
- 5. สำเนาเอกสารแสดงตัวตนที่ราชการออกให้และยังไม่หมดอายของผู้รับมอบฉันทะ เช่น บัตรประจำตัวประชาชน หรือบัตร ประจำตัวข้าราชการ หรือใบอนุญาตขับขี่ หรือสำเนาหนังสือเดินทาง (กรณีเป็นชาวต่างประเทศ) กรณีมีการเปลี่ยนแปลงชื่อ-สกุล ขอให้ผู้รับมอบฉันทะแนบหลักฐานประกอบ และผู้รับมอบฉันทะจะต้องลงลายมือชื่อรับรองสำเนาถูกต้องบนเอกสารด้วย
- 6. จัดส่งข้อมูล ผ่านช่องทางต่อไปนี้
	- ช่องทาง E-Mail : [jpagm@jsppharma.com](mailto:jpagm@jsppharma.com)
	- ช่องทางไปรษณีย์ : คุณพัชราภรณ์ เผือกบุตร

บริษัท โรงงานเภสัชอุตสาหกรรม เจเอสพี (ประเทศไทย) จำกัด (มหาชน) 255, 257 ซอยสาธุประดิษฐ์ 58 แขวงบางโพงพาง เขตยานนาวา กรุงเทพฯ 10120

## **การส่งคา แนะน าหรือคา ถามเกี่ยวข้องกับธุรกิจ อุตสาหกรรม ผลประกอบการของบริษัทฯ หรือเกี่ยวข้องกับวาระใด ๆ ซึ่ง จะพิจารณาในการประชุม E-AGM**

ึ กรณีท่านผู้ถือหุ้นมีความประสงค์จะส่งคำแนะนำหรือคำถามต่าง ๆ สามารถกระทำได้ 2 วิธี ดังต่อไปนี้

- 1. ส่งคำแนะนำหรือคำถาม<u>ล่วงหน้า</u>ให้บริษัทก่อนวันประชุม ผ่านช่องทางดังต่อไปนี้
	- ช่องทาง E-Mail : [jpagm@jsppharma.com](mailto:jpagm@jsppharma.com)
	- ช่องทางโทรศัพท์ : นักลงทุนสัมพันธ์064-479-1691
	- ช่องทางไปรษณีย์ : คุณพัชราภรณ์ เผือกบุตร

บริษัท โรงงานเภสัชอุตสาหกรรม เจเอสพี (ประเทศไทย) จำกัด (มหาชน) 255, 257 ซอยสาธุประดิษฐ์ 58 แขวงบางโพงพาง เขตยานนาวา กรุงเทพฯ 10120

2. ส่งคำแนะนำหรือคำถาม<u>ระหว่างการประชุม</u> สำหรับผู้ที่เข้าร่วมประชุม E-AGM โดยผู้เข้าร่วมประชุมจะต้องระบุชื่อและนามสกุล พร้อมแจ้งว่าเป็นผู้ถือหุ้นเข้าร่วมประชุมเอง หรือเป็นผู้รับมอบฉันทะ ก่อนที่จะมีการส่งคำแนะนำหรือคำถามทุกครั้ง บริษัทฯ เปิด ี่ ช่องทางในการส่งคำแนะนำและคำถามระหว่างประชุมผ่านช่องทางการสนทนาระบบพิมพ์ข้อความ (Chat) เท่านั้น

ทั้งนี้ หากผู้ถือหุ้นมีข้อสงสัยเกี่ยวกับการประชุมสามารถติดต่อเจ้าหน้าที่ ดังนี้

- 1. เรื่องการส่งเอกสารยืนยันตัวตนเพื่อเข้าร่วมประชุมผู้ถือหุ้นผ่านสื่ออิเล็กทรอนิกส์ (E-Meeting) ติดต่อเลขานุการบริษัทเพื่อ สอบถามข้อมูลเพิ่มเติมได้ ตามช่องทางการติดต่อบริษัท ตามรายละเอียดข้างต้น
- 2. เรื่องขั้นตอนการเข้าร่วมประชุมและการลงคะแนนเสียงผ่านสื่ออิเล็กทรอนิกส์ (E-Meeting) กรณีที่ยืนยันตัวตนอย่างถูกต้อง ู และครบถ้วนแล้ว ติดต่อบริษัท โอเจ อินเตอร์เนชั่นแนล จำกัด ตามหมายเลขโทรศัพท์ที่ระบุไว้ใน E-Mail ที่จัดส่งคู่มือการใช้ งานระบบไปให้ท่าน

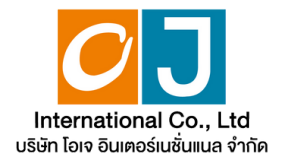

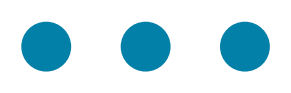

# **คู่มืคู่ อ มื การใช้ง ช้ าน ระบบการประชุม ชุ ผู้ถืผู้ อ ถื หุ้นหุ้ ผ่า ผ่ นสื่อ สื่ อิเ อิ ล็ก ล็ ทรอนิก นิ ส์ (E-AGM)**

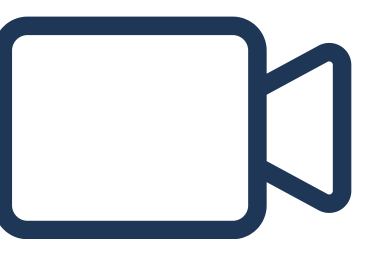

**สารบญ** 

**01**

**การเตรียรีมความพร้อร้ มสำ หรับรั การเข้าข้ประชุมชุ ผู้ถืผู้ อถืหุ้นหุ้ ผ่าผ่ นสื่อ สื่ อิเอิล็กล็ ทรอนิกนิ ส์ (E-AGM)**

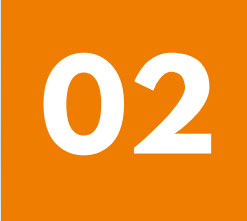

**คู่มืคู่ อมืการแจ้งจ้ ความประสงค์เค์ข้าข้ร่วร่ มประชุมชุ ผ่าผ่ นระบบ E-Request (ช่อช่ งทางเว็ปว็ ไซต์หรือรื QR Code)**

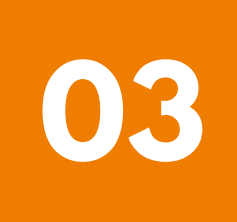

**การลงทะเบียบี นเข้าข้ร่วร่ มประชุมชุ และการใช้งานระบบประชุมผู้ถือหุ้น ผ่าผ่ นสื่อ สื่ อิเอิล็กล็ ทรอนิกนิ ส์ (E-AGM)**

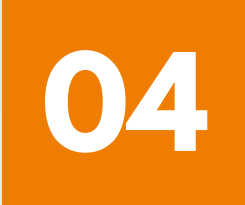

**คู่มืคู่ อมืการติดติตั้งตั้ Application ZOOM**

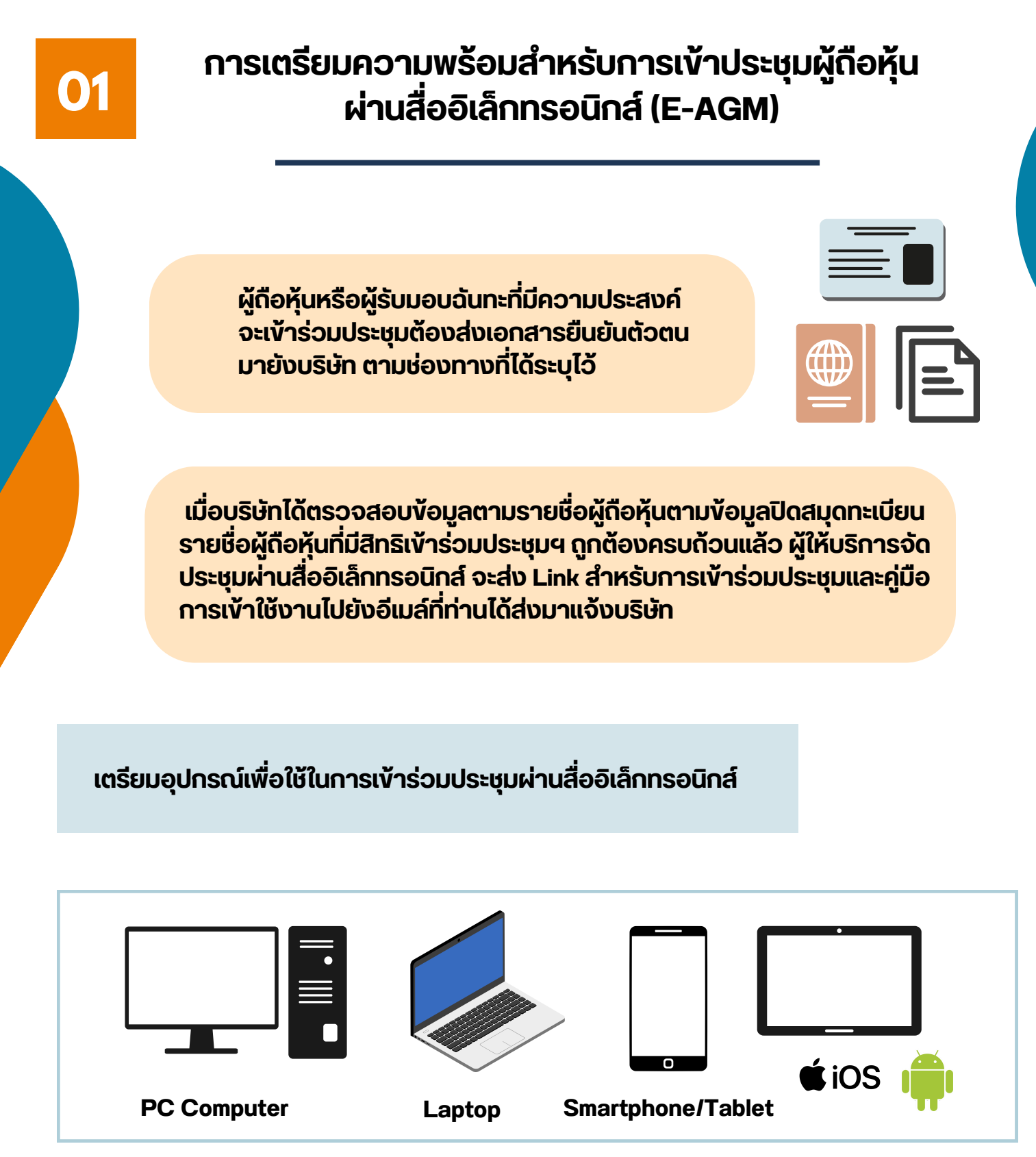

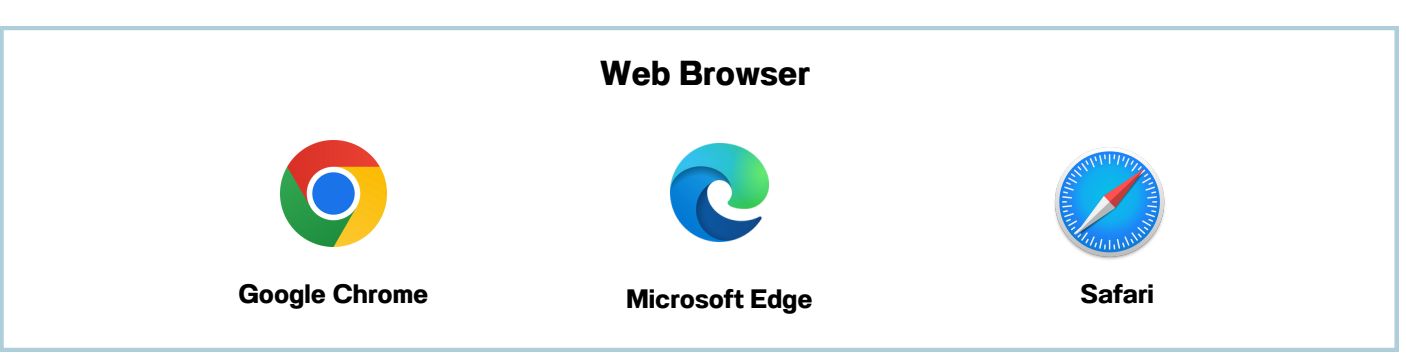

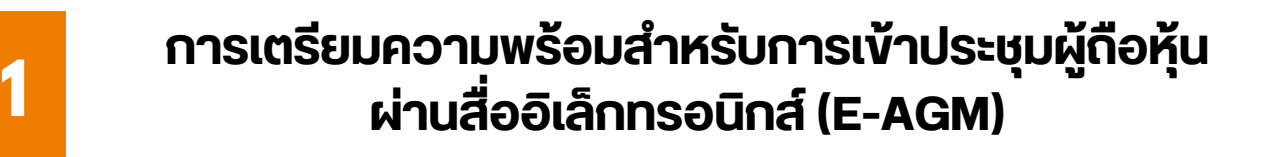

# <u>ิผงแสดงขนตอนการเขารวมประชุมผานสออเลกทรอนกส</u>

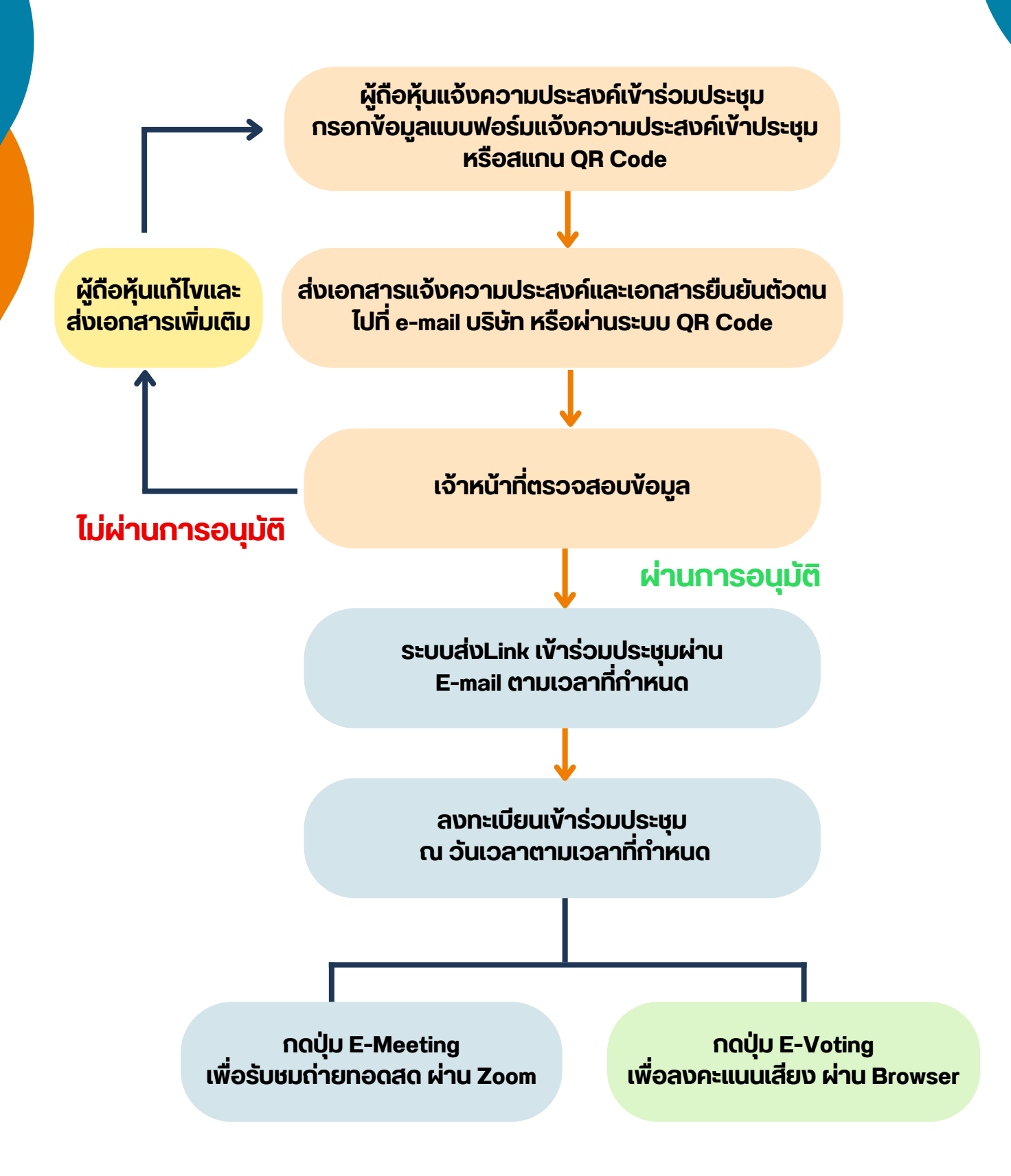

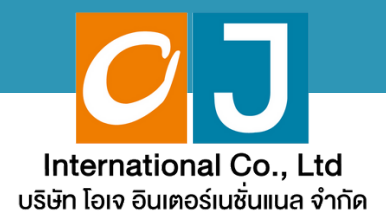

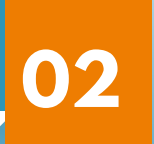

# **คู่มืคู่ อ มื การแจ้ง จ้ ความประสงค์ เขารอมประชุม**

# **ผ่า ผ่ นระบบ E-Request**

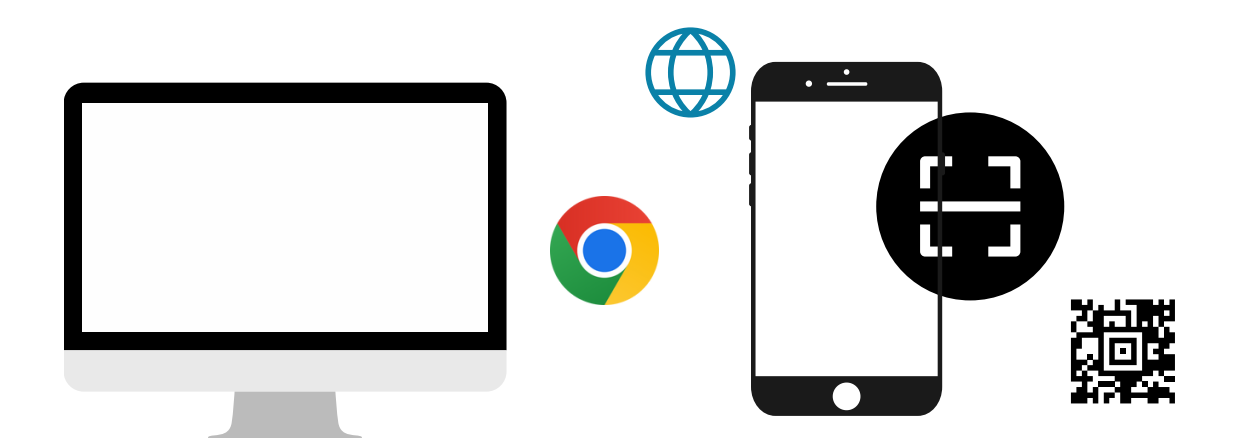

**โดยช่อช่ งทางเว็ปว็ ไซต์หรือรื QR Code**

**คู่มืคู่ อมืนี้จั นี้ ดจั ทำ โดย บริษัริ ษัท โอเจ อินอิ เตอร์เร์นชั่นชั่ แนล จำ กัดกั ห้าห้มมิใมิห้นำห้ นำไปใช้ต่ช้ อต่ โดยไม่ไม่ ด้รัด้บรั อนุญนุ าต**

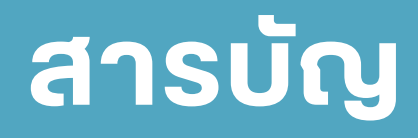

**02**

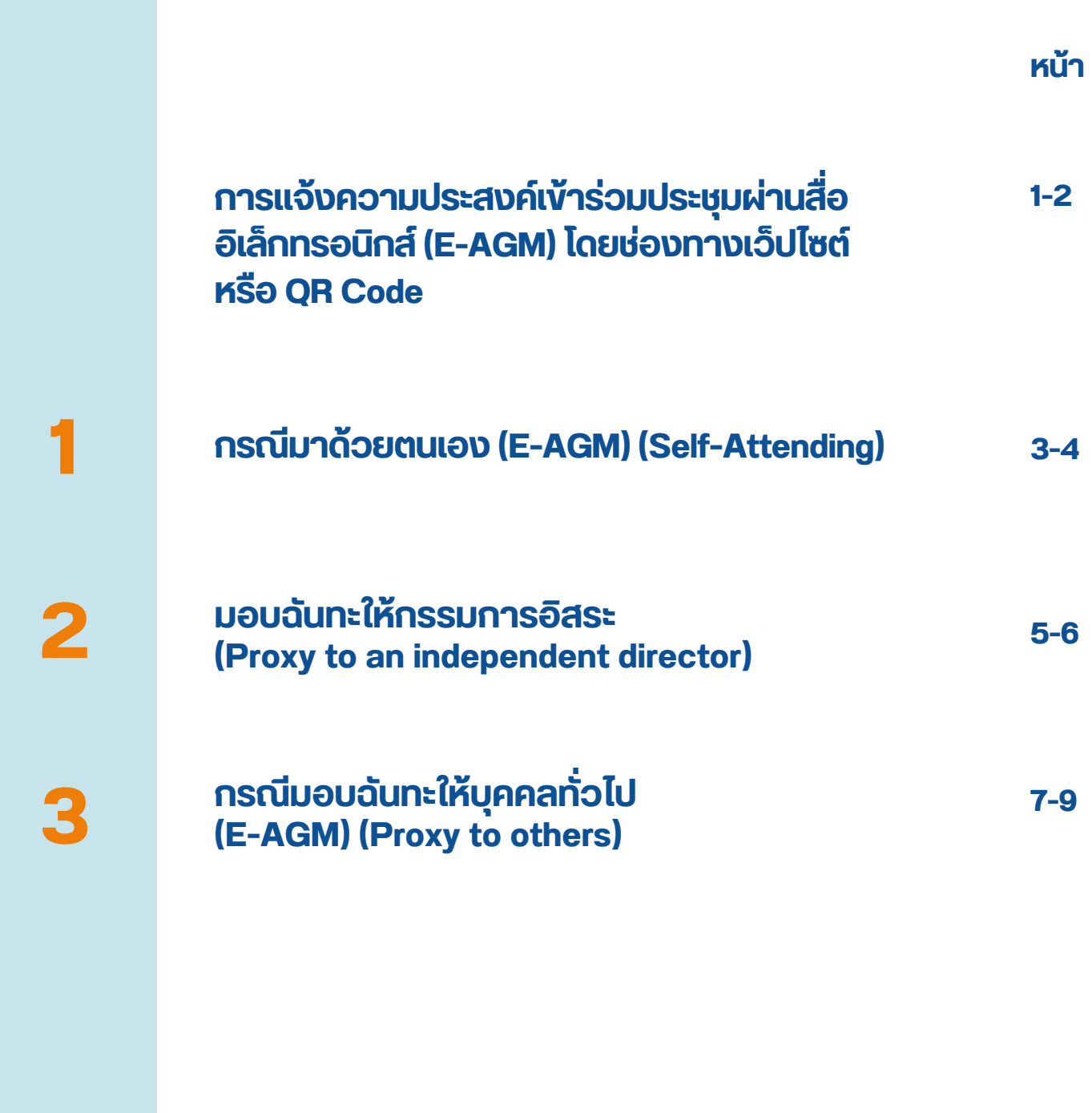

**คู่มืคู่ อมืนี้จั นี้ ดจั ทำ โดย บริษัริ ษัท โอเจ อินอิ เตอร์เร์นชั่นชั่ แนล จำ กัดกั**

**ห้าห้มมิใมิห้นำห้ นำไปใช้ต่ช้ อต่ โดยไม่ไม่ ด้รัด้บรั อนุญนุ าต**

## **กรณีผู้ถือหุ้นต้องการแจ้งความประสงค์เข้าร่วมประชุม ผ่านสื่ออิเล็กทรอนิกส์ (E-AGM) โดยช่องทางเว็ปไซต์หรือ QR Code**

## **1. แจ้งจ้ ความประสงค์เค์ข้าข้ร่วร่ มประชุมชุ ฯ ผ่าผ่ น Web Browser โดยสแกน QR Code หรือรื เข้าข้ไปที่ Link URL ที่ท ที่ างบริษัริ ษัทได้รด้ะบุไบุว้ จะเจอหน้าน้ให้กห้ รอกข้อข้ มูลมู ตามภาพตัวตั อย่าย่ ง**

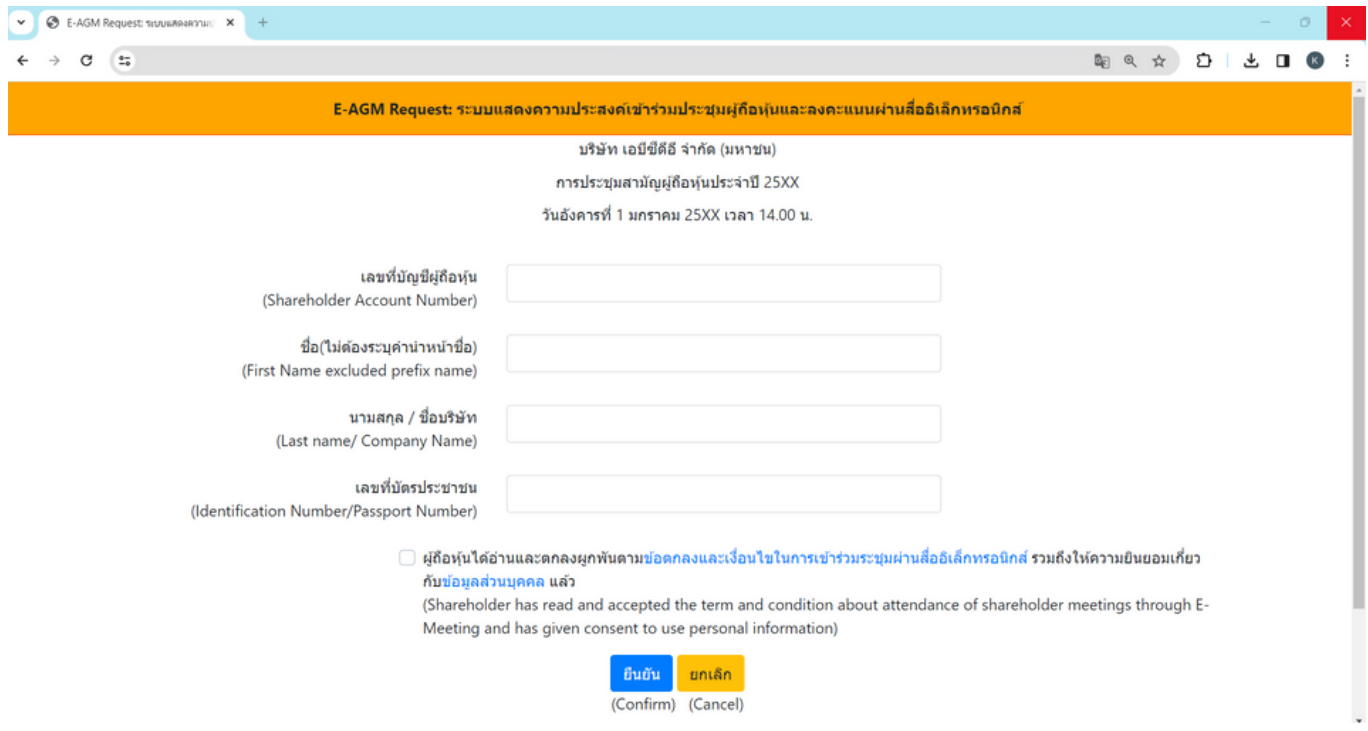

## **กรอกข้อมูลของผู้ถือหุ้น**

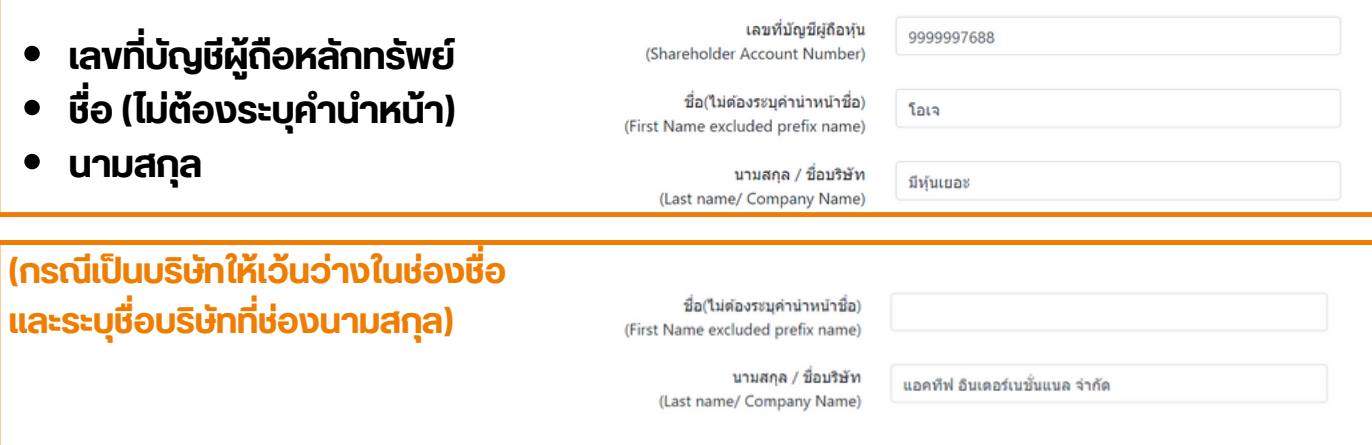

- เลงบัตรประจำตัวประชาชน
- **เลือลืกยอมรับรั เงื่อ งื่ นไข และยินยิยอมให้เห้ข้าข้ถึงถึข้อข้ มูลมู ส่วส่ นบุคบุ คล**
- **กด "ยืนยืยันยั "**

# **2. ตรวจสอบชื่อ ชื่ ผู้ถืผู้ อถืหุ้นหุ้ และจำ นวนหุ้นหุ้ หากถูกถู ต้อต้ งกรุณรุ ากรอกข้อข้ มูลมู เพิ่มพิ่ เติมติ**

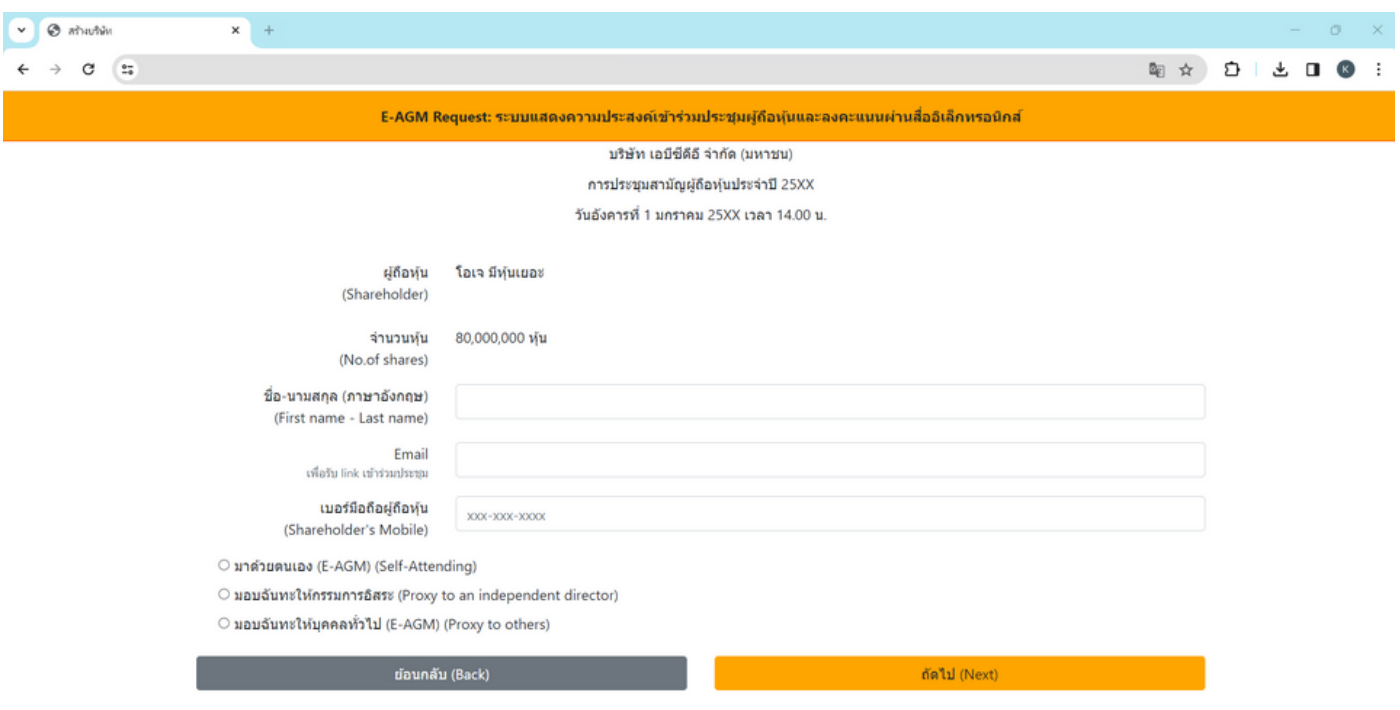

**ชื่อ-นามสกุล (ภาษาอังกฤษ) Email เพื่อรับ Link สำ หรับการเข้าร่วมประชุม เบอร์โทรศัพท์มือถือ**

**กรณีผู้ถือหุ้นเข้าร่วมประชุมด้วยตนเอง**: ระบุเบอร์โทรศัพท์มือถือของผู้ถือหุ้น **กรณีมอบฉันทะ**: ระบุเบอร์โทรศัพท์มือถือของผู้รับมอบฉันทะเพื่อใช้ในการเข้าร่วมประชุม

**4. เลือกประเภทการเข้าร่วมประชุม**

- **เข้าร่วมประชุมด้วยตนเอง ผ่าน E-AGM**
- **มอบฉันทะให้บุคคลทั่วไปเข้าร่วมประชุม ผ่าน E-AGM**
- **มอบฉันทะให้กรรมการอิสระ**

**5. กด "ถัดไป"**

# **กรณีผู้ณี ถืผู้ อถืหุ้นหุ้ ต้อต้ งการแจ้งจ้ ความประสงค์เค์ข้าข้ร่วร่ มประชุมชุ ผ่าผ่ นสื่อ สื่ อิเอิล็กล็ ทรนิกนิ ส์ (E-AGM) โดยช่อช่ งทางเวปไซต์หต์ รือรื QR Code**

# 1. **กรณี ผู้ถืผู้ อถืหุ้นหุ้ เข้าข้ร่วร่ มประชุมชุ ด้วด้ ยตนเอง**

## O มาด้วยตนเอง (E-AGM) (Self-Attending)

O มอบฉันทะให้กรรมการอิสระ (Proxy to an independent director)

 $\circ$  มอบฉันทะให้บุคคลทั่วไป (E-AGM) (Proxy to others)

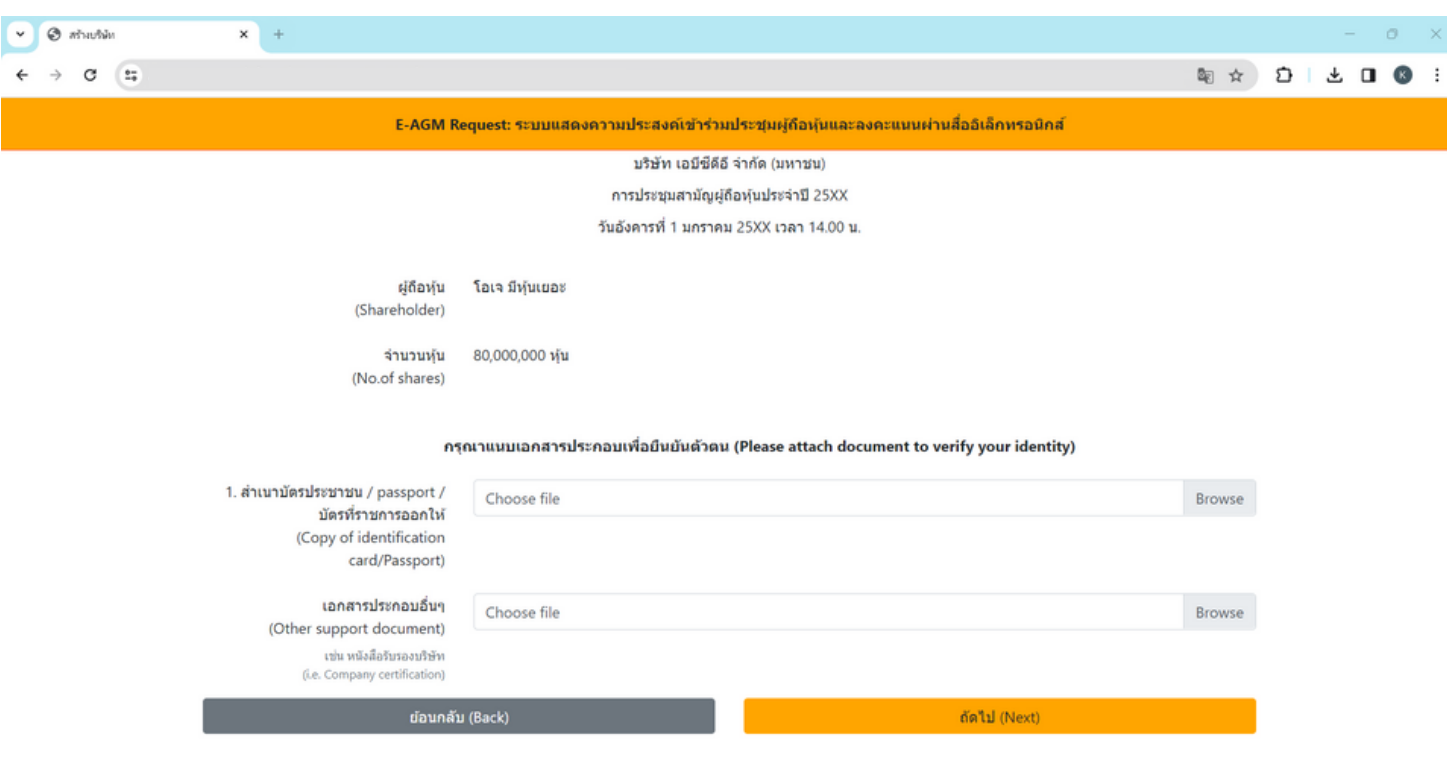

## **กรณี ผู้ถืผู้ อถืหุ้นเข้าข้ร่วร่ มประชุมด้วด้ ยตนเอง**

- **เตรียรี มแนบไฟล์เล์อกสารประกอบเพื่อ พื่ ยืนยืยันยั ตัวตั ตนของผู้ถืผู้ อถืหุ้น**
- **สำ เนาบัตรประชาชน, สำ เนาหนังสือสื เดินดิทาง, สำ เนาบัตรที่ท ที่ างราชการออกให้**
- $\bullet$ **เอกสารอื่น อื่ ๆ เช่น หนังสือสื รับรั รองบริษัริ ษัท**
- **กด "ถัดถั ไป"**

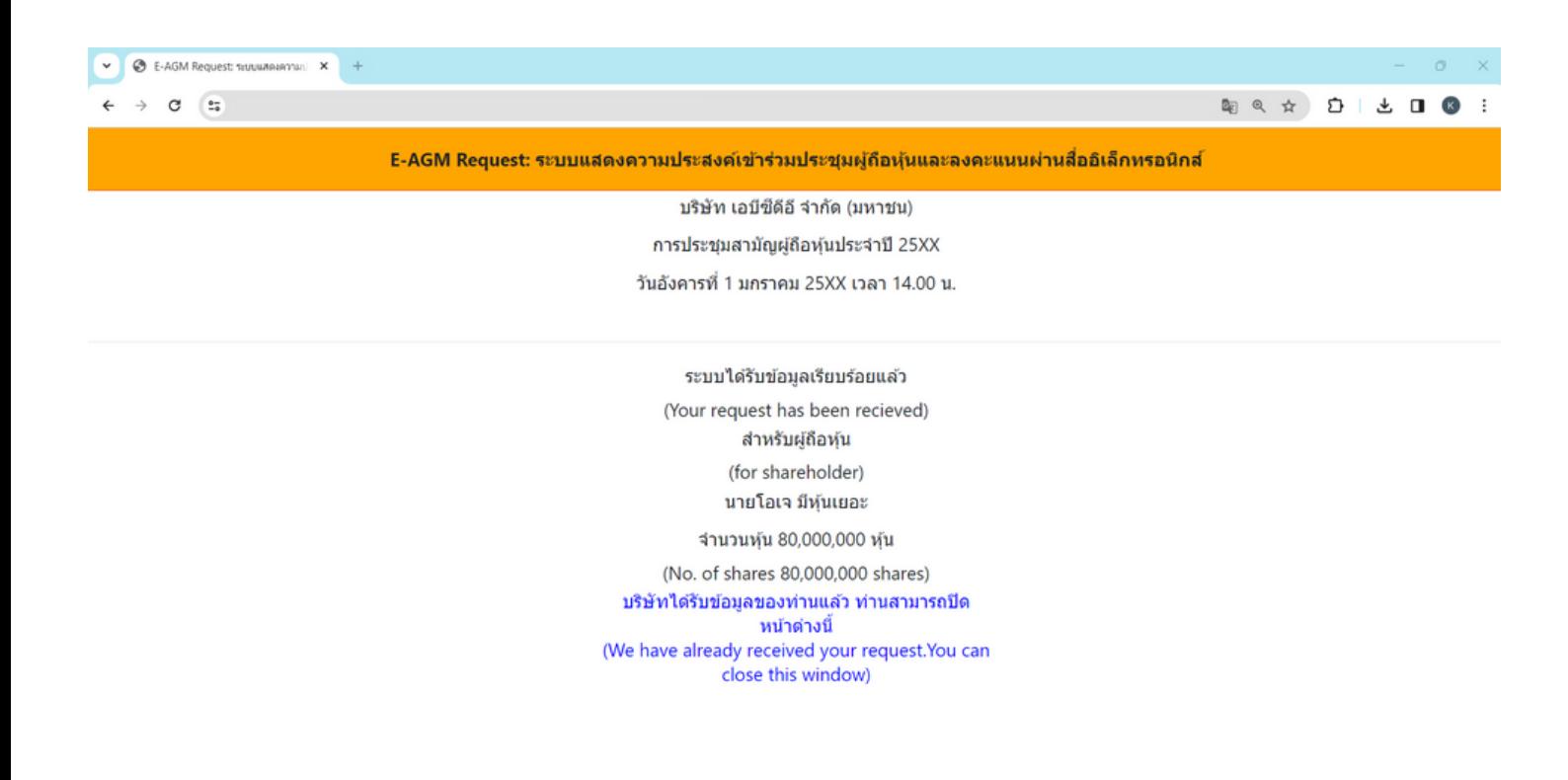

- $\bullet$ **ระบบจะขึ้น ขึ้ ข้อข้ ความ "ระบบได้รัด้บรั ข้อข้ มูลเรียรี บร้อร้ ยแล้วล้ " ให้ตรวจสอบชื่อ นามสกุลกุ และจำ นวนหุ้นอีกอีครั้งรั้**
- **ปิดหน้าต่าต่ ง เป็นการสิ้นสิ้สุดสุ การแจ้งความประสงค์เข้าข้ร่วร่ มประชุม**  $\bullet$

## 1. **กรณี ผู้ถืผู้ อถืหุ้นหุ้ มอบฉันฉั ทะให้กห้ รรมการอิสอิ ระ**

- O มาด้วยตนเอง (E-AGM) (Self-Attending)
- มอบฉันทะให้กรรมการอิสระ (Proxy to an independent director)
- $\circ$  มอบฉันทะให้บุคคลทั่วไป (E-AGM) (Proxy to others)

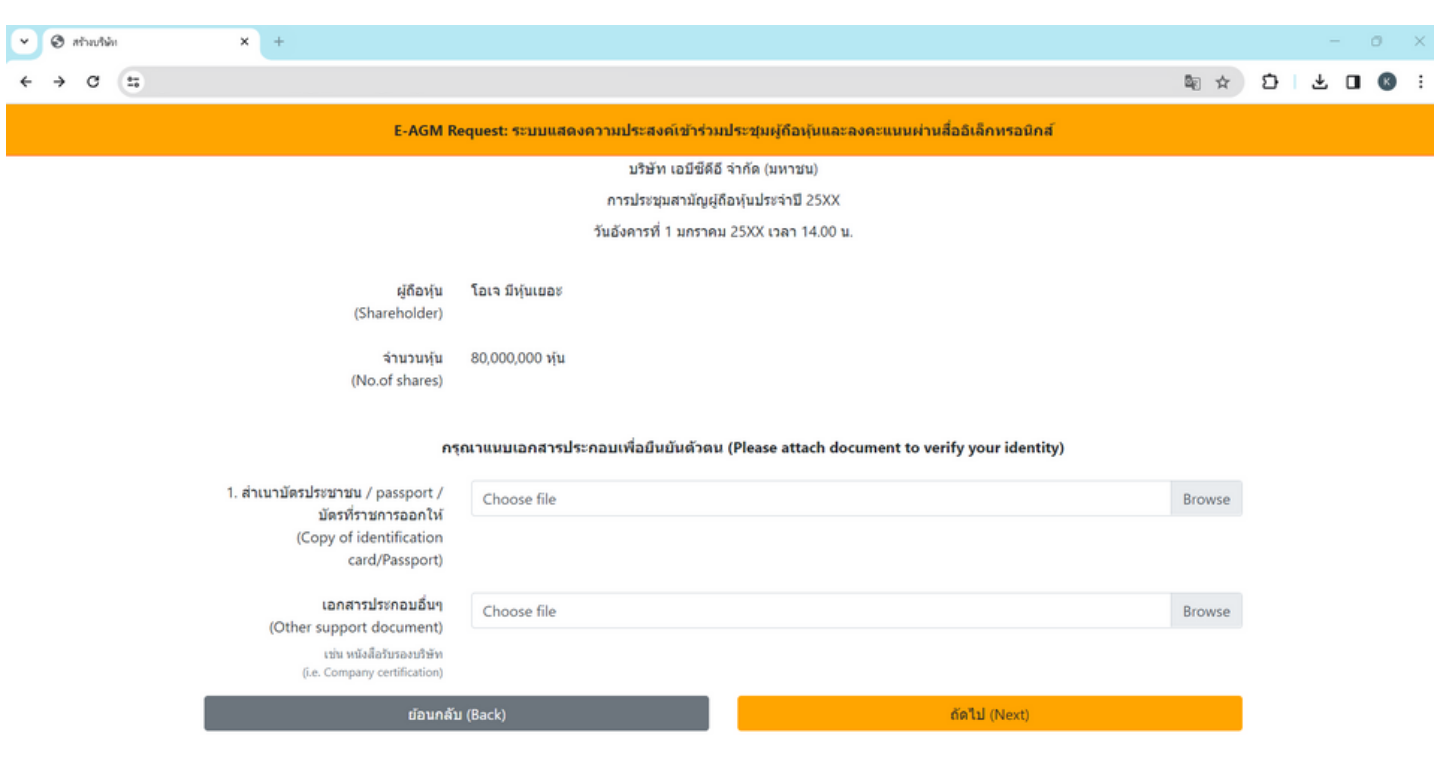

## **กรณี มอบฉันฉั ทะให้กรรมการอิสอิ ระ**

- **เตรียรี มแนบไฟล์เล์อกสารประกอบเพื่อ พื่ ยืนยืยันยั ตัวตั ตน (สำ เนาบัตรประชาชน, สำ เนาหนังสือสื เดินดิทาง, สำ เนาบัตรที่ท ที่ างราชการออกให้)**
- **เอกสารอื่น อื่ ๆ เช่น หนังสือสื รับรั รองบริษัริ ษัท**
- **กด "ถัดถั ไป"**  $\bullet$

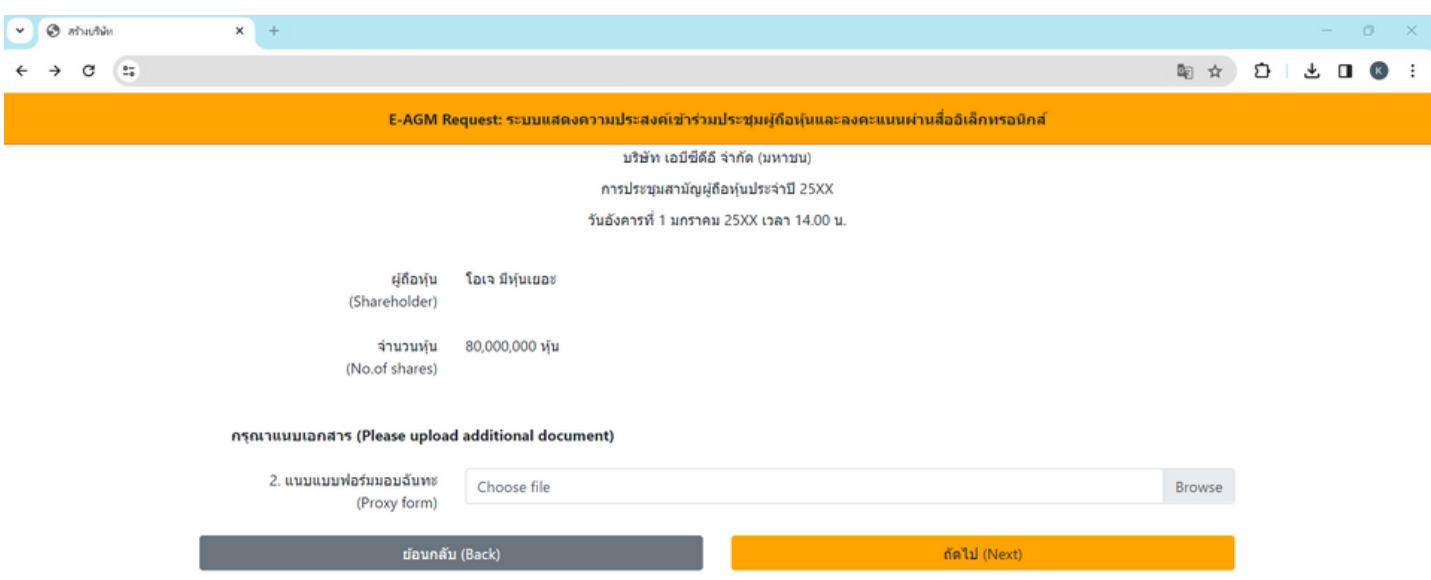

- **แนบแบบฟอร์มร์ มอบฉันฉั ทะ ที่ก ที่ รอกข้อข้ มูลและลงลายมือครบถ้วถ้ น**
- **กด "ถัดถั ไป"**

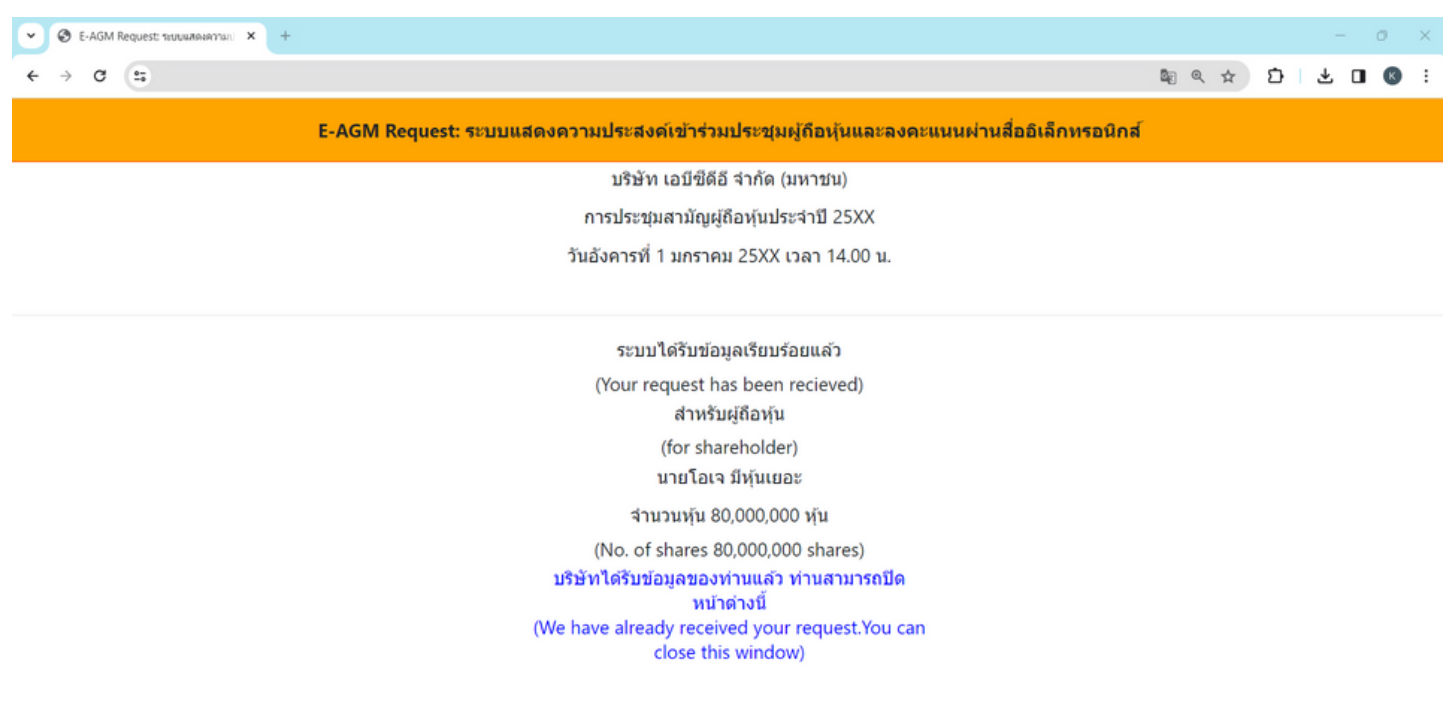

- **ระบบจะขึ้น ขึ้ ข้อข้ ความ "ระบบได้รัด้บรั ข้อข้ มูลเรียรี บร้อร้ ยแล้วล้ " ให้ตรวจสอบชื่อ นามสกุลกุ และจำ นวนหุ้นอีกอีครั้งรั้**
- **ปิดหน้าต่าต่ ง เป็นการสิ้นสิ้สุดสุ การแจ้งความประสงค์เข้าข้ร่วร่ มประชุม**

# **3. กรณี ผู้ถืผู้ อถืหุ้นหุ้ มอบฉันฉั ทะให้บุห้ คบุ คลทั่วทั่ ไป**

- O มาด้วยตนเอง (E-AGM) (Self-Attending)
- O มอบฉันทะให้กรรมการอิสระ (Proxy to an independent director)
- $\bullet$  มอบฉันทะให้บุคคลทั่วไป (E-AGM) (Proxy to others)

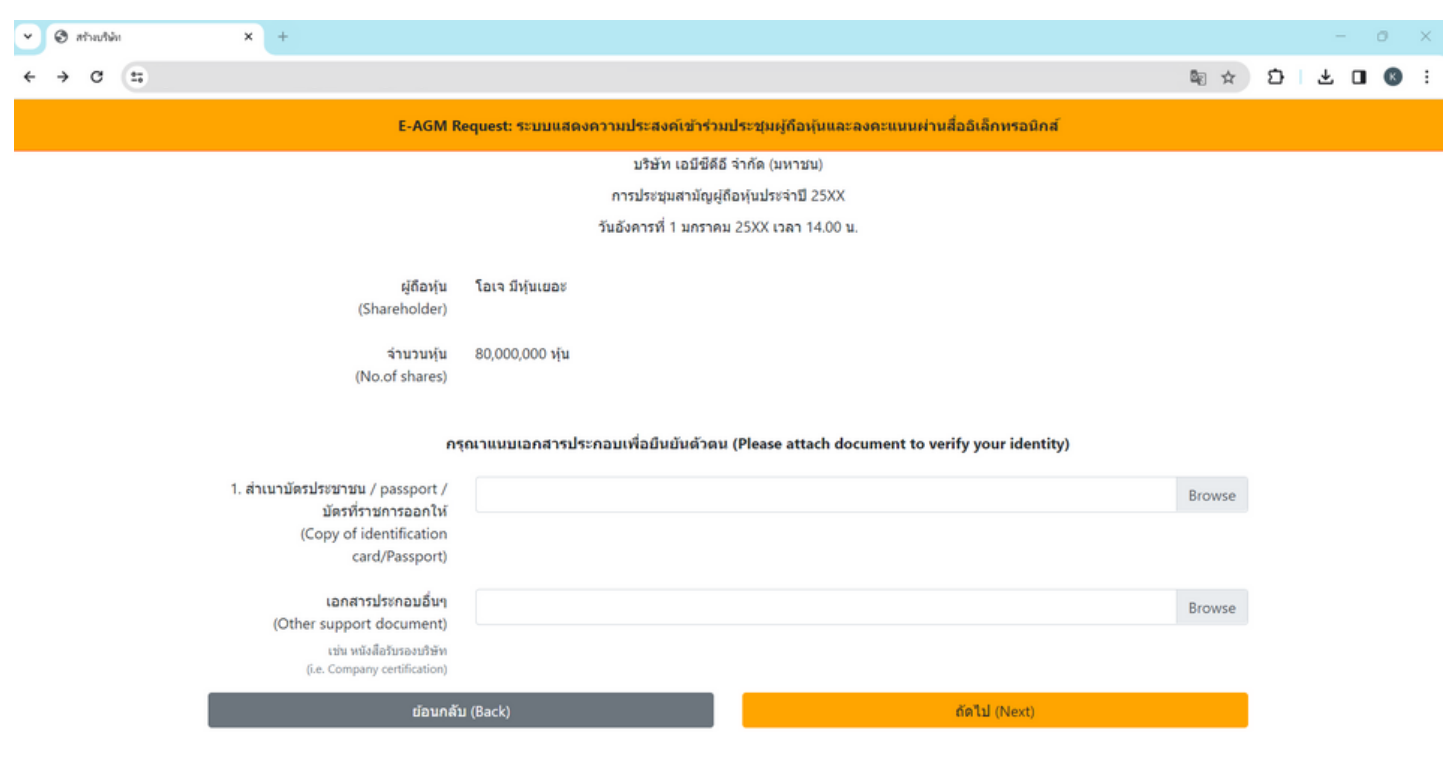

# **กรณี มอบฉันฉั ทะให้บุคคลทั่วทั่ ไปเข้าข้ร่วร่ มประชุม ผ่าผ่ น E-AGM**

- **เตรียรี มแนบไฟล์เล์อกสารประกอบเพื่อ พื่ ยืนยืยันยั ตัวตั ตนของผู้ถืผู้ อถืหุ้น**
- **สำ เนาบัตรประชาชน, สำ เนาหนังสือสื เดินดิทาง, สำ เนาบัตรที่ท ที่ างราชการออกให้**
- **เอกสารอื่น อื่ ๆ เช่น หนังสือสื รับรั รองบริษัริ ษัท**
- **กด "ถัดถั ไป"**

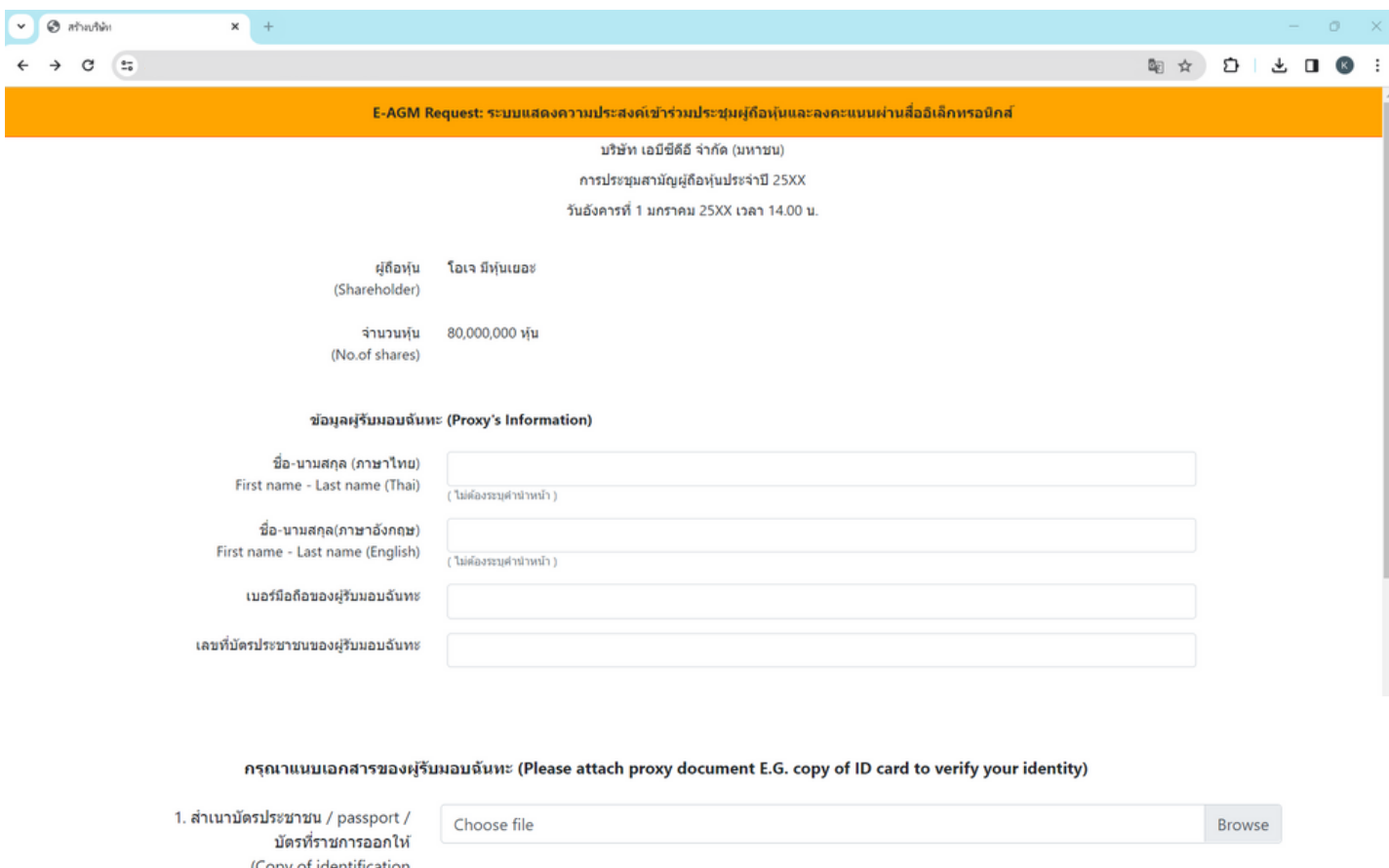

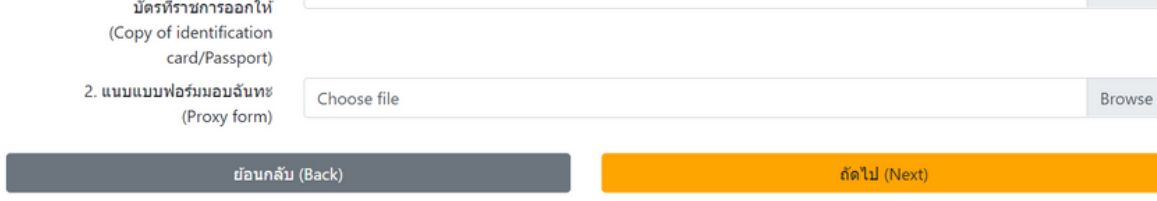

## **ระบุข้อข้ มูลผู้รัผู้บรั มอบฉันฉั ทะและแนบเอกสารประกอบ**

- **ชื่อ-นามสกุลกุ ของผู้รัผู้บรั มอบฉันฉั ทะ (ภาษาไทย)**
- **ชื่อ-นามสกุลกุ ของผู้รัผู้บรั มอบฉันฉั ทะ (ภาษาอังอั กฤษ)**
- **เบอร์มืร์ มือถือถื ของผู้รัผู้บรั มอบฉันฉั ทะ**
- **เลขที่บั ที่ บัตรประชาชนของผู้รัผู้บรั มอบฉันฉั ทะ**
- **แนบไฟล์สำล์ สำเนาเอกสารแสดงตัวตั ตนของผู้รัผู้บรั มอบฉันฉั ทะ**
- **แนบไฟล์หล์ นังสือสืมอบฉันฉั ทะที่มี ที่ มีการกรอกข้อข้ มูลและลงลายมือครบถ้วถ้ น**
- **กด "ถัดถั ไป"**

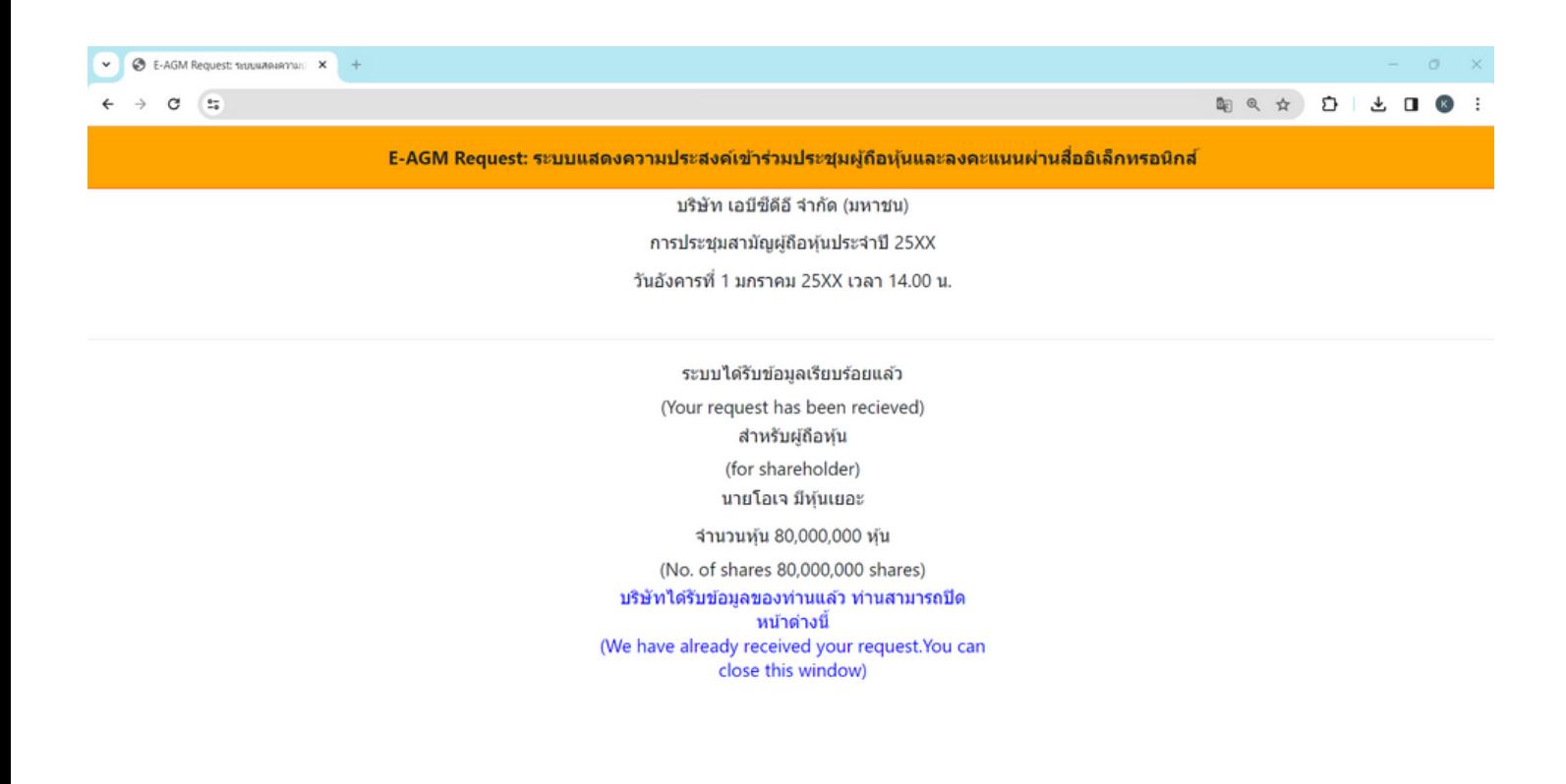

- $\bullet$ **ระบบจะขึ้น ขึ้ ข้อข้ ความ "ระบบได้รัด้บรั ข้อข้ มูลเรียรี บร้อร้ ยแล้วล้ " ให้ตรวจสอบชื่อ นามสกุลกุ และจำ นวนหุ้นอีกอีครั้งรั้**
- **ปิดหน้าต่าต่ ง เป็นการสิ้นสิ้สุดสุ การแจ้งความประสงค์เข้าข้ร่วร่ มประชุม**  $\bullet$

การลงทะเบียนเข้าร่วมประชุม และการใช้งานระบบประชุมผู้ถือหุ้น ผ่านสื่ออิเล็กทรอนิกส์ (E-AGM)

# **ศึกษาขั้นขั้ ตอนและวิธีวิกธี ารใช้ง ช้ าน**

# **คลิกลิที่นี่ [ที่\(CLICK](https://linktr.ee/OJ_AGM) HERE)**

**หรือรื สแกน OR Code นี้** เพื่อ Download คู่มือการใช้งาน

**OJ International Co., Ltd.**

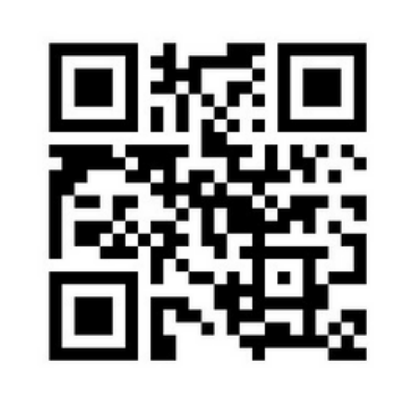

**SCAN ME**

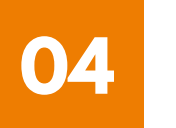

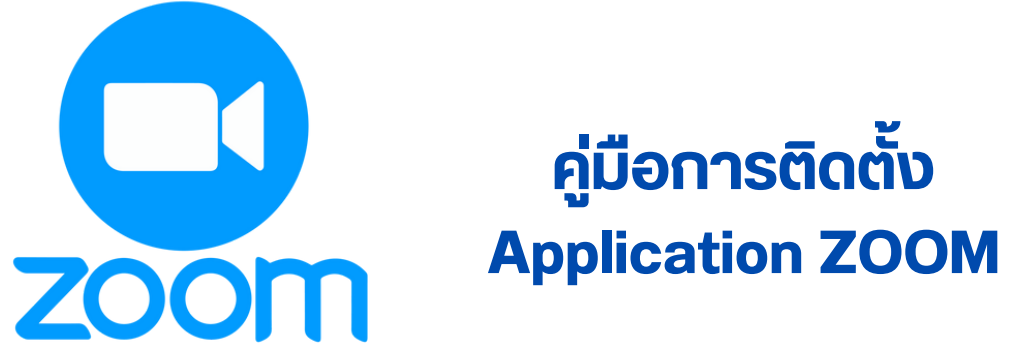

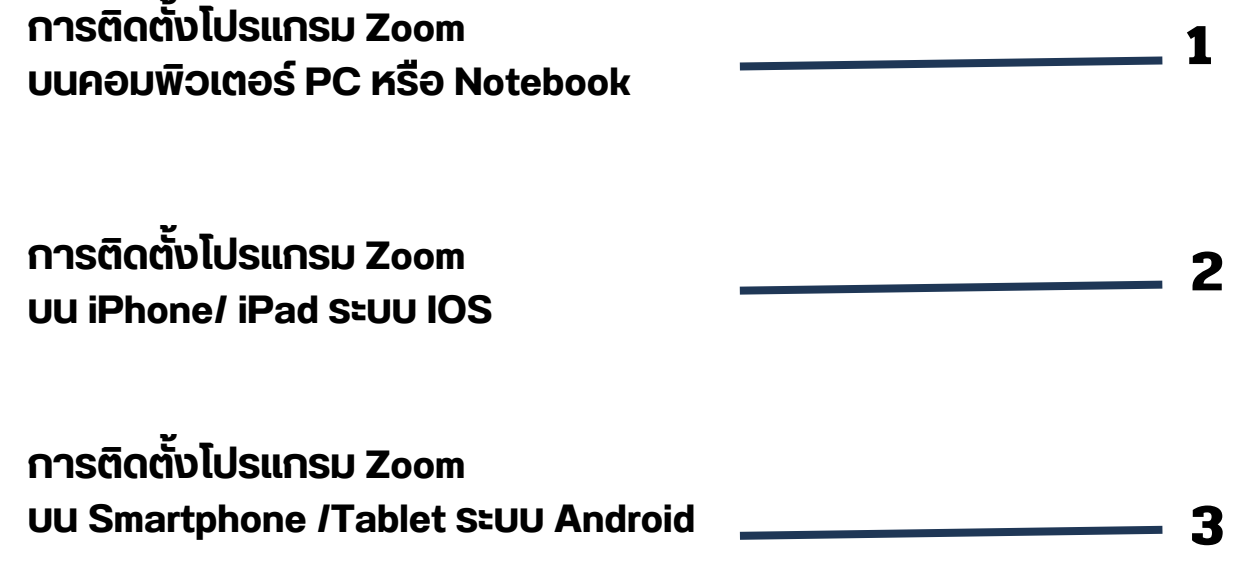

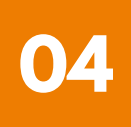

#### **การติดติตั้งตั้ โปรแกรม Zoom บนคอมพิวพิ เตอร์ PC หรือรื Notebook 1**

**1. เข้าข้ URL : <https://zoom.us/download> มองหา Zoom Desktop Client จากนั้นนั้ ให้คห้ ลิกลิที่ปุ่ที่ ปุ่มปุ่ Download**

**2. ระบบจะ Download ไฟล์ " ZoomInstaller " ให้ จากนั้นนั้ ให้ดัห้ บดั เบิลบิคลิกลิ เพื่อ พื่ ทำ การ ติดติตั้งตั้ โปรแกรม**

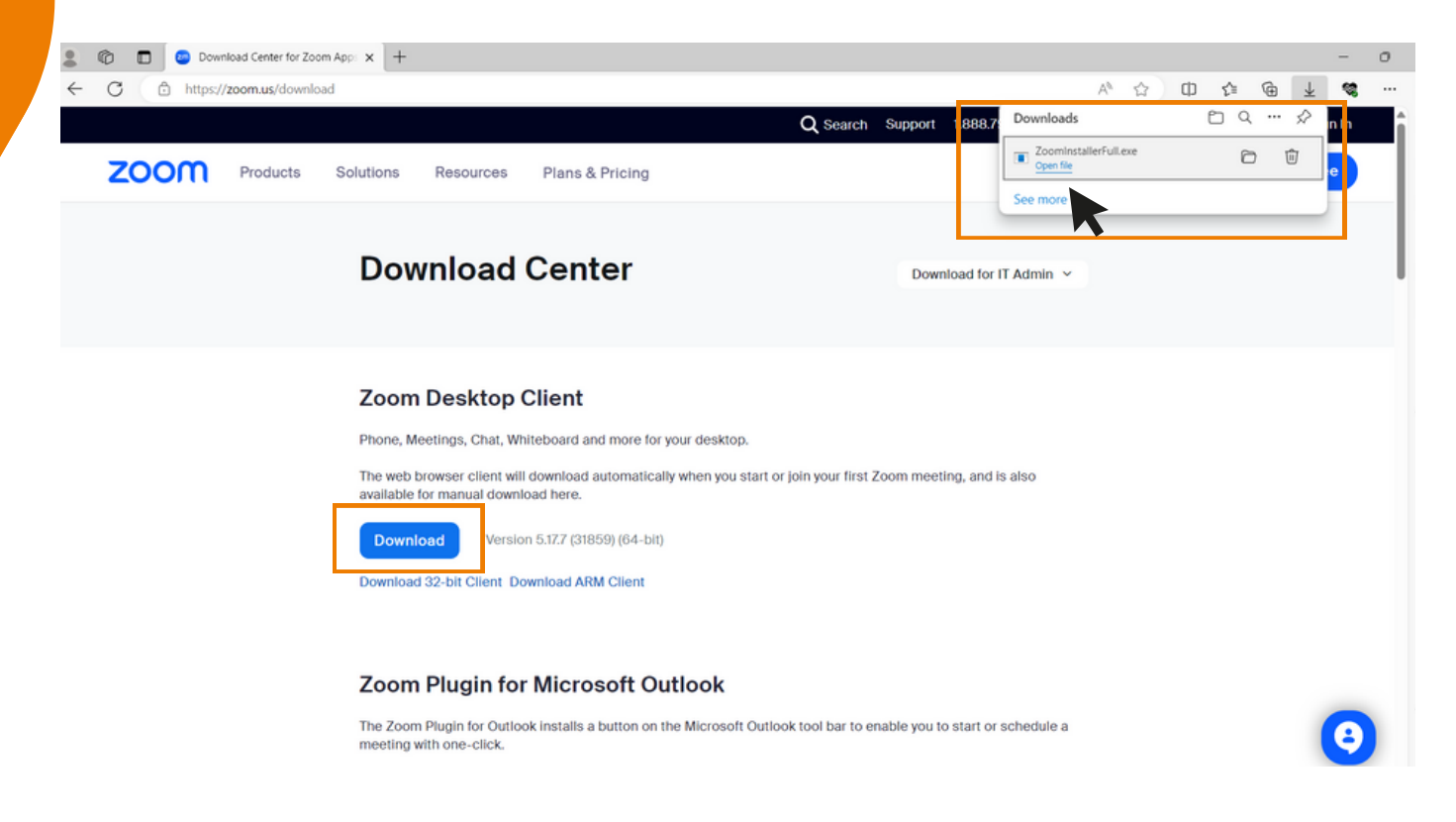

## **3. ระบบกำ ลังลั ติดติตั้งตั้ โปรแกรม รอจนติดติตั้งตั้ เสร็จร็ เรียรีบร้อร้ ย**

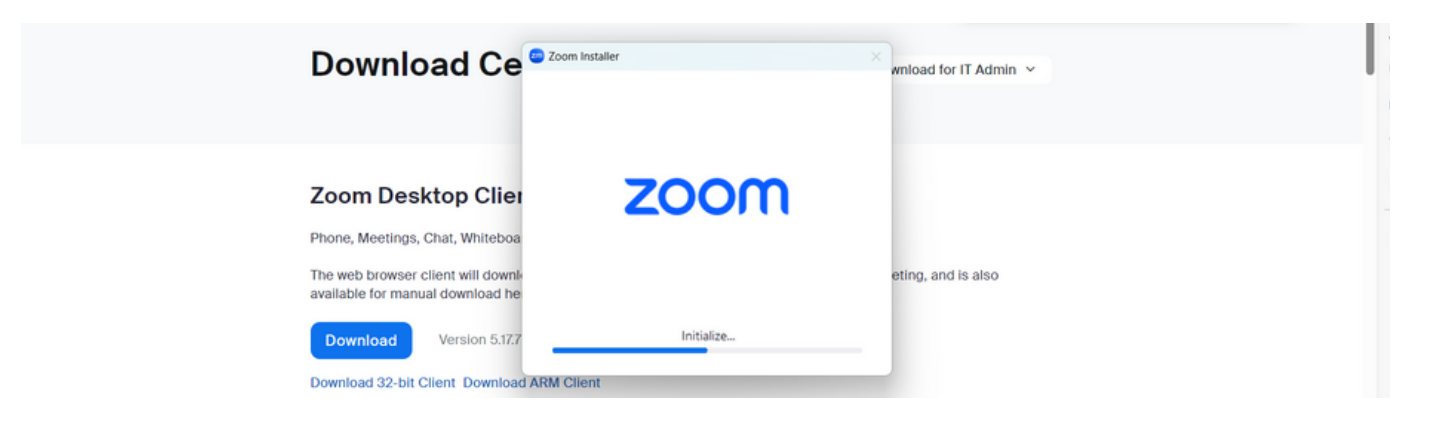

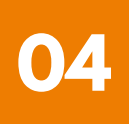

**การติดตั้งโปรแกรม Zoom**<br>———————————————————— **บนคอมพิวพิ เตอร์ PC หรือรื Notebook**

4. เมอตดตงเบรแกรม Zoom สาเรจเรยบรอยแลว จะ<mark>ขนหนา</mark>ตางเหลงชอเชาเช **ดังดั รูปรู ตัวตั อย่าย่ ง**

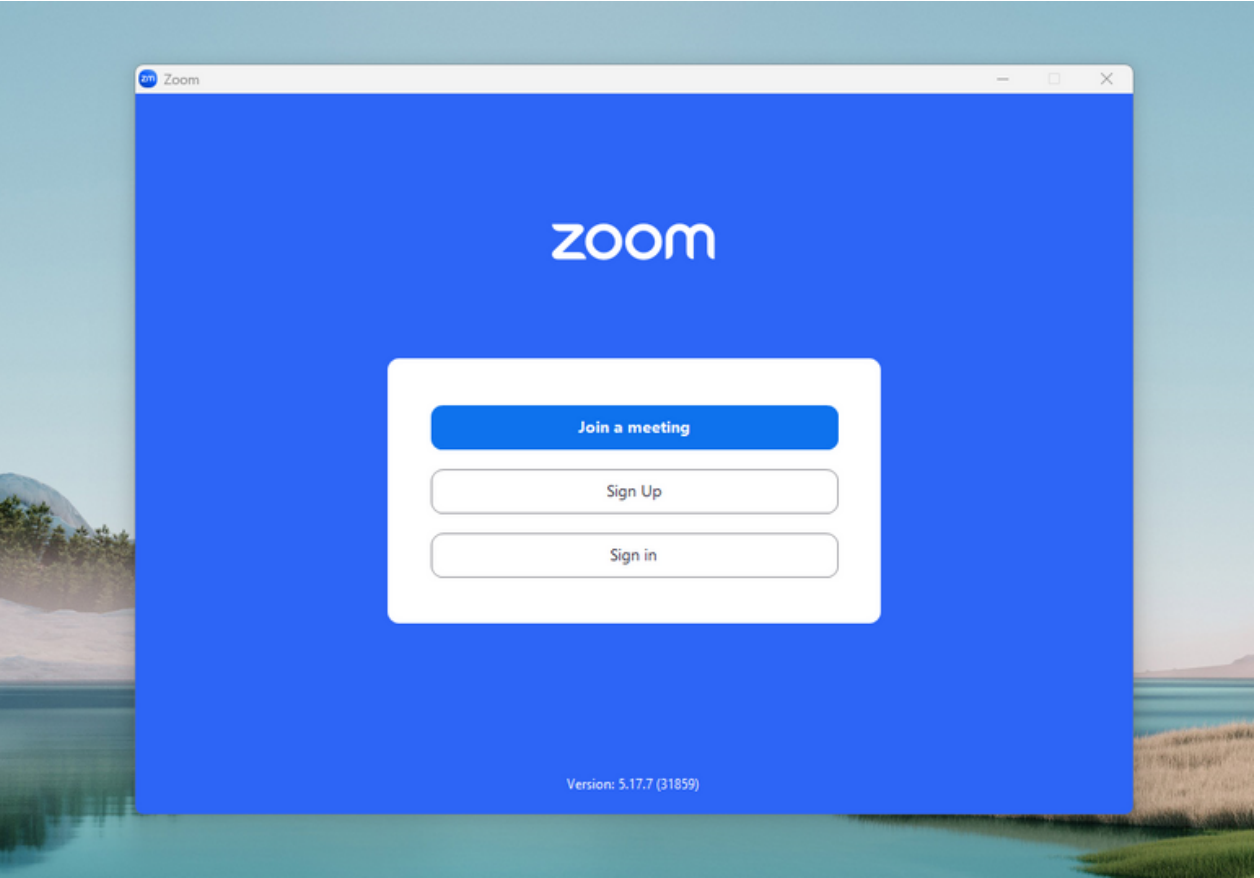

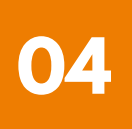

**การติดติตั้งตั้ โปรแกรม Zoom บน iPhone/ iPad ระบบ IOS 2**

**1. ดาวน์โน์หลดแอปพลิเลิคชันชั Zoom โดยเข้าข้ไปที่ App Store ค้นค้ หา Zoom คลิกลิ Link หรือรื Scan QR Code ด้าด้นล่าล่ ง**

**[https://apps.apple.com/th/app/zoom-one-platform-to](https://apps.apple.com/th/app/zoom-one-platform-to-connect/id546505307)[connect/id546505307](https://apps.apple.com/th/app/zoom-one-platform-to-connect/id546505307)**

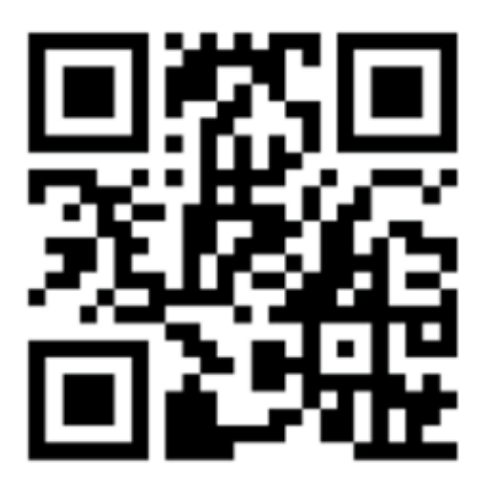

**SCAN QR CODE**

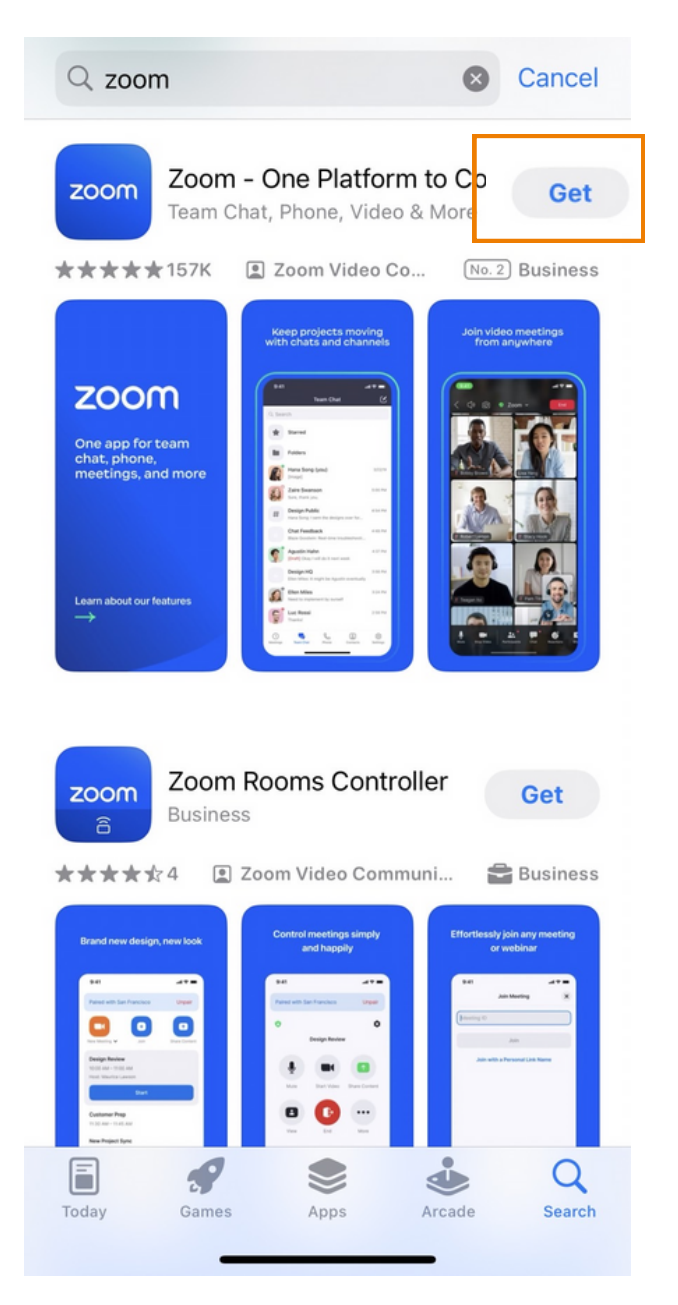

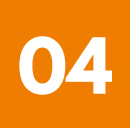

#### **การติดติตั้งตั้ โปรแกรม Zoom บน iPhone/ iPad ระบบ IOS 2**

## **2. กดปุ่มปุ่ Get เพื่อ พื่ ทำ การติดติตั้งตั้ และรอการติดติตั้งตั้ เมื่อ มื่ ติดติตั้งตั้ สำ เร็จร็ ให้กห้ ดเปิดปิ Application Zoom**

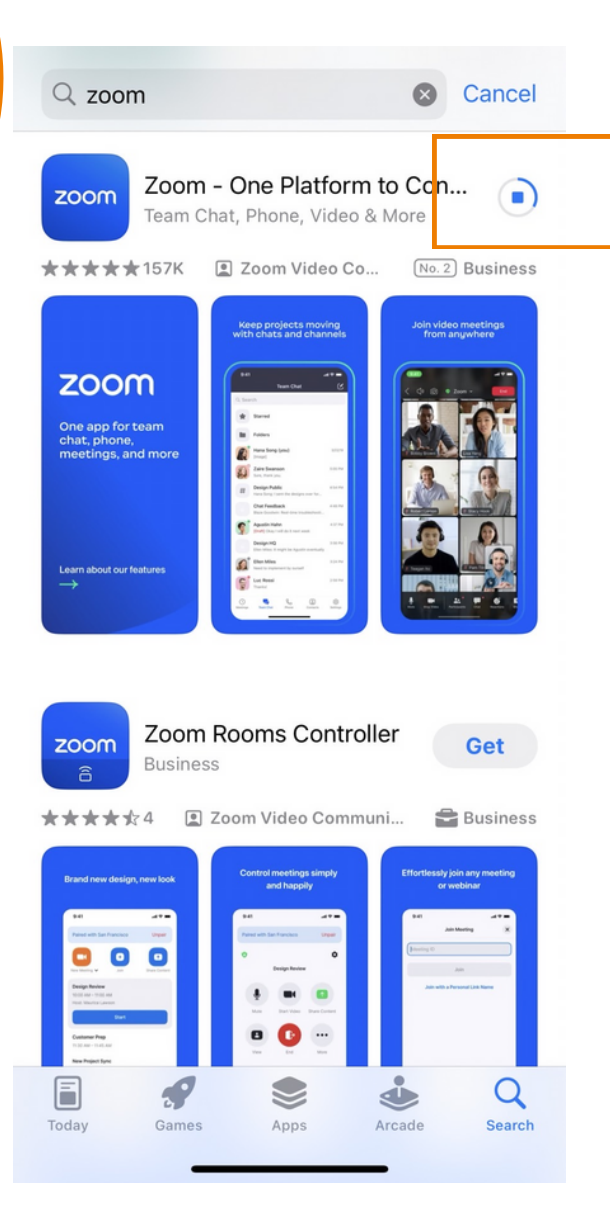

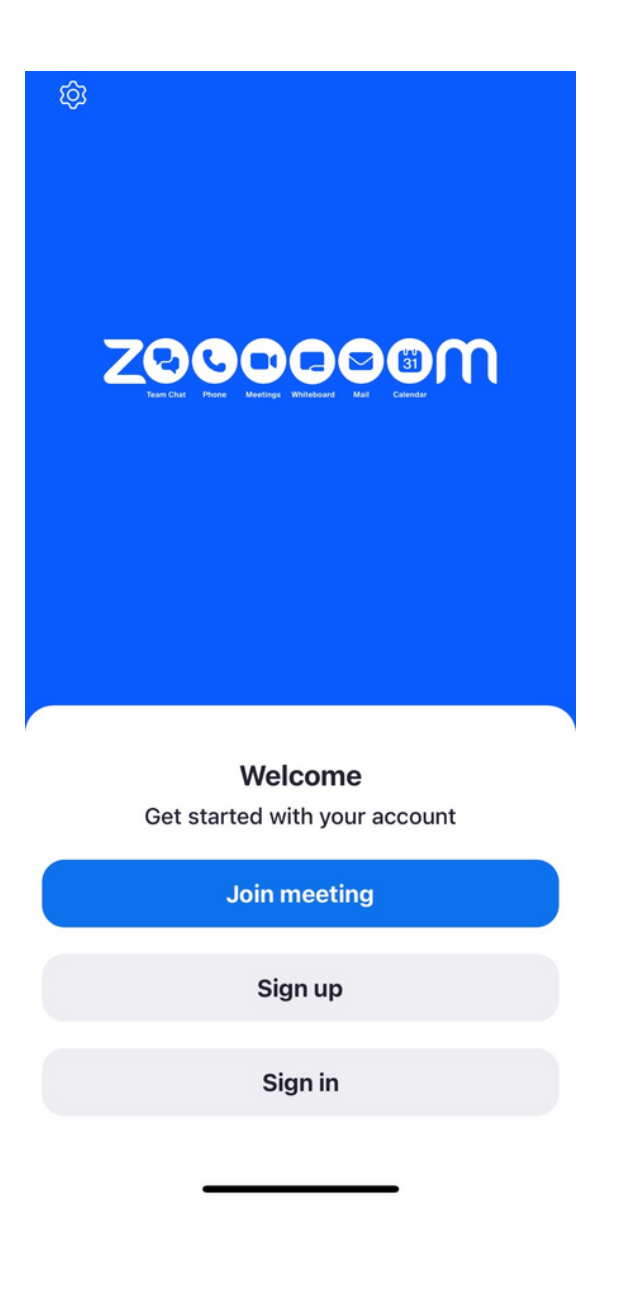

**เมื่อ มื่ กดเข้าข้ Zoom จะขึ้น ขึ้ หน้าน้ให้ Log in พร้อร้ มใช้งช้ าน ดังดั รูปรู ตัวตั อย่าย่ ง**

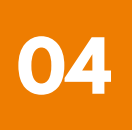

#### **การติดติตั้งตั้ โปรแกรม Zoom บน Smartphone /Tablet ระบบ Android 3**

## **1. ดาวน์โน์หลดแอปพลิเลิคชันชั Zoom โดยเข้าข้ไปที่ Play Store ค้นค้ หา Zoom คลิกลิ Link หรือรื Scan QR Code ด้าด้นล่าล่ ง**

**[https://play.google.com/store/apps/details?](https://play.google.com/store/apps/details?id=us.zoom.videomeetings) [id=us.zoom.videomeetings](https://play.google.com/store/apps/details?id=us.zoom.videomeetings)**

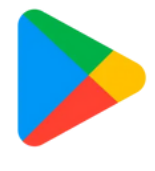

Google Play

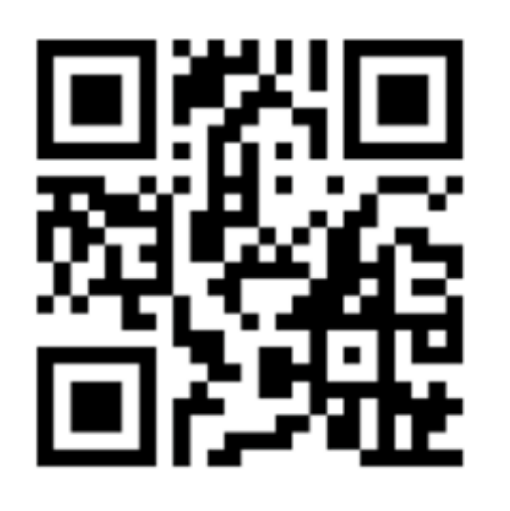

**SCAN QR CODE**

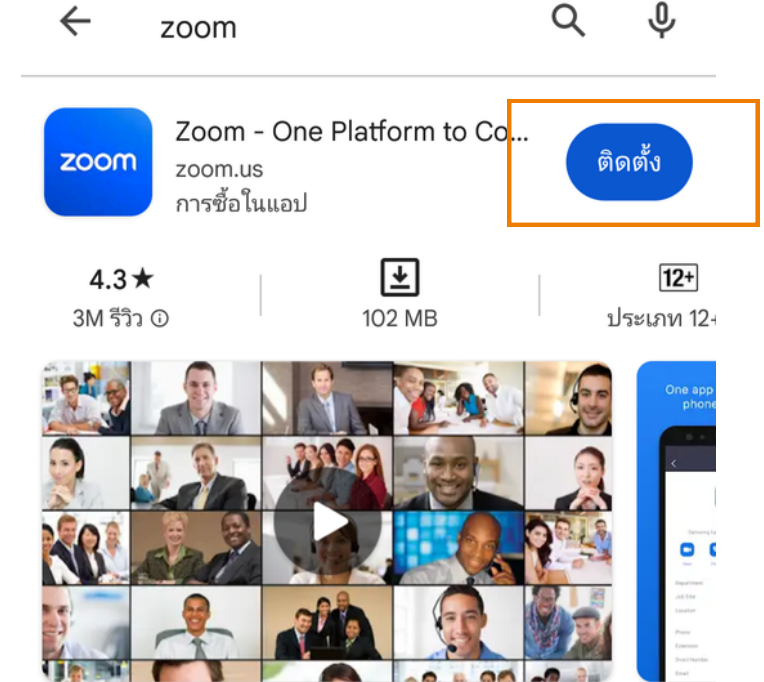

แชททีม โทรศัพท์ วิดีโอ และอื่นๆ

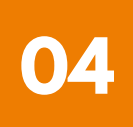

**3** การติดตั้งโปรแกรม Zoom **บน Smartphone /Tablet ระบบ Android**

**2. กดปุ่มปุ่ ติดติตั้งตั้ หรือรื Install เพื่อ พื่ ทำ การติดติตั้งตั้ และรอการติดติตั้งตั้ เมื่อ มื่ ติดติตั้งตั้ สำ เร็จร็ ให้กห้ ดเปิดปิ Application Zoom**

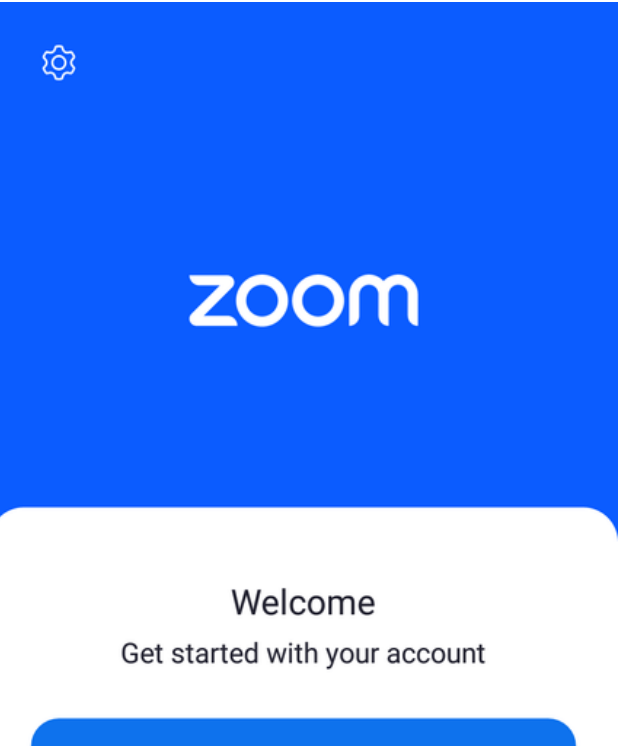

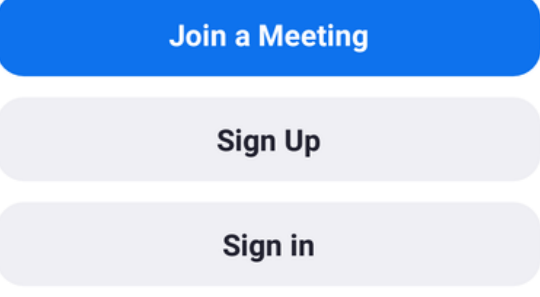

**เมื่อ มื่ กดเข้าข้ Zoom จะขึ้น ขึ้ หน้าน้ให้ Log in พร้อร้ มใช้งช้ าน ดังดั รูปรู ตัวตั อย่าย่ ง**